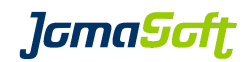

# VDCF - Virtual Datacenter Cloud Framework for the Solaris<sup>™</sup> Operating System

Release Notes

Version 8.4 24 October 2023

Copyright © 2005-2023 JomaSoft GmbH All rights reserved.

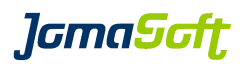

### **1 Introduction**

This documentation describes the differences of the releases of the Virtual Datacenter Cloud Framework (VDCF) for the Solaris Operating System. It explains how to upgrade to the newest release.

See these other documents for further information:

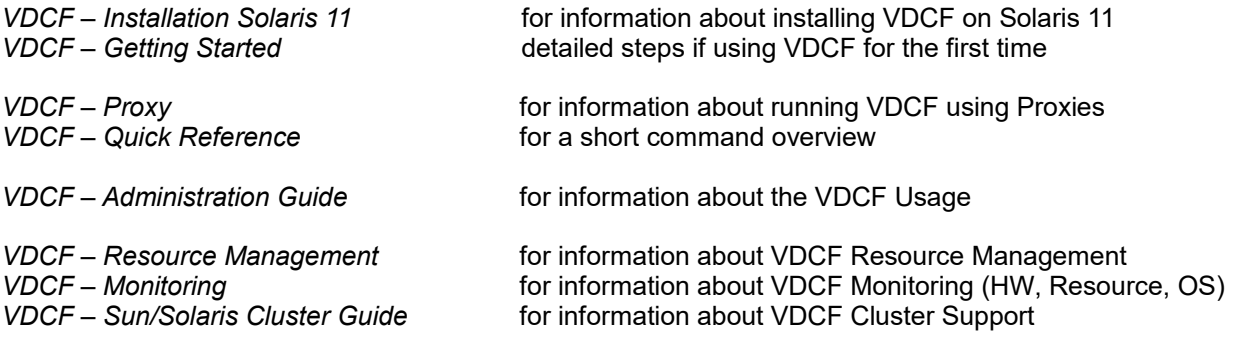

These and all other VDCF documents can be found at:

<https://www.jomasoft.swiss/vdcf/#js-docu>

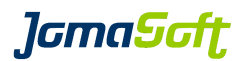

### **2 What's new in Release 8.4 (19 October 2023)**

### **2.1 Security/Hardening based on compliance report**

Systems can be automatically hardened based on compliance reports. The commands  $node -c$  harden and vserver -c harden offers now the optional 'compliance' flag to fix the failed rules of the last compliance assess.

### **2.2 OS Monitoring - zpool autoclear**

Suspended zpools are automatically cleared by the osmon update job. This features improves application and server availability and is very helpful for short storage outages at night. To enable this features set OSMON\_ZPOOL\_AUTOCLEAR=TRUE.

### **2.3 OS Monitoring - Resource Alarming (CPU/RAM)**

Resource usage is stored in the VDCF repository using the rcmon tool since several years. Now alarming was added to detect and report high resource usage over a defined period.

The default limit is 80% and the default duration period is 15 minutes. The limit can be configured individually for each server where required.

This feature is enabled by default.

Find details about this new feature in the VDCF Monitoring Guide.

### **2.4 OS Monitoring - Additional recipients per Node**

Using 'nodecfg -c modify name=mynode email=team1@customer.com,team2@customer.com' additional recipients can be defined for each node to receive osmon warning update emails.

### **2.5 VDCF Dashboard (Python 3.11)**

The new version of the VDCF Web Dashboard is now based on Python 3.11 and Django 4.1. Existing Dashboards are automatically updated. Solaris 11.4 SRU60 or later includes Python 3.11.

### **2.6 Pending configuration changes**

The new operation vdcfadm -c show pending lists all the pending changes in the VDCF environment. This are all uncommitted dataset, filesystem, network, gdom, vserver and rcadm changes. Using this operation you can detect unfinished configuration work.

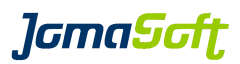

### **2.7 Encrypted zpool dataset**

You can now create encrypted zpool datasets with the new 'encrypt' flag of the dataset -c commit operation.

Keystore, Algorithm and Encryption default (ALLDATASET or NONE) is defined with the following configuration variables:

DATASET\_ZPOOL\_ALG aes-256-ccm DATASET\_ZPOOL\_ENCRYPTION NONE passphrase,file:///root/.zpool.key

### **2.8 Improved import operations**

The import operations node -c import, vserver -c import and dataset -c import are improved. You can now also import server and dataset instances which use advanced and unusual configuration and setups options.

VDCF is now able to import LDoms created by Oracle VM Manager for SPARC and Oracle OpsCenter.

### **2.9 New SQLite Version 3.41.2 included**

This VDCF Release contains and uses the upgraded SQLite Version 3.41.2.

#### **2.10 Performance improvements**

Significant performance improvements of the  $rcmon -c$  show operation

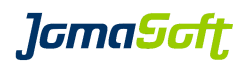

## **2.11 New operations**

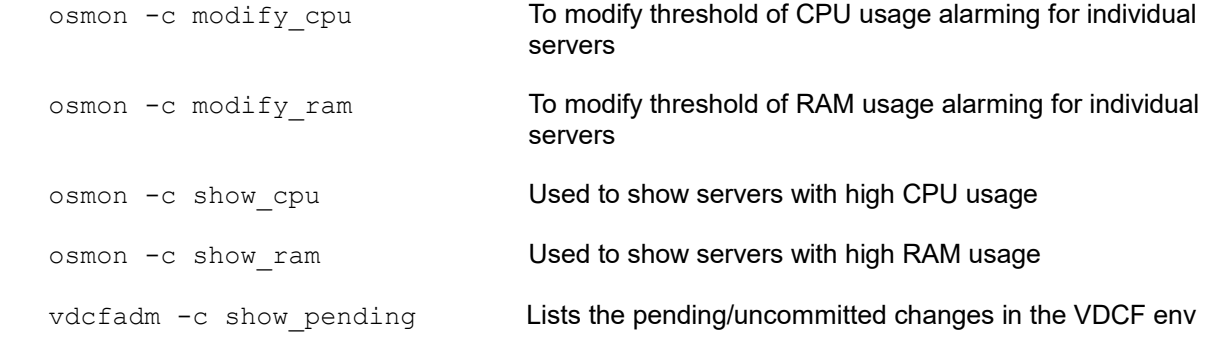

## **2.12 Enhanced operations**

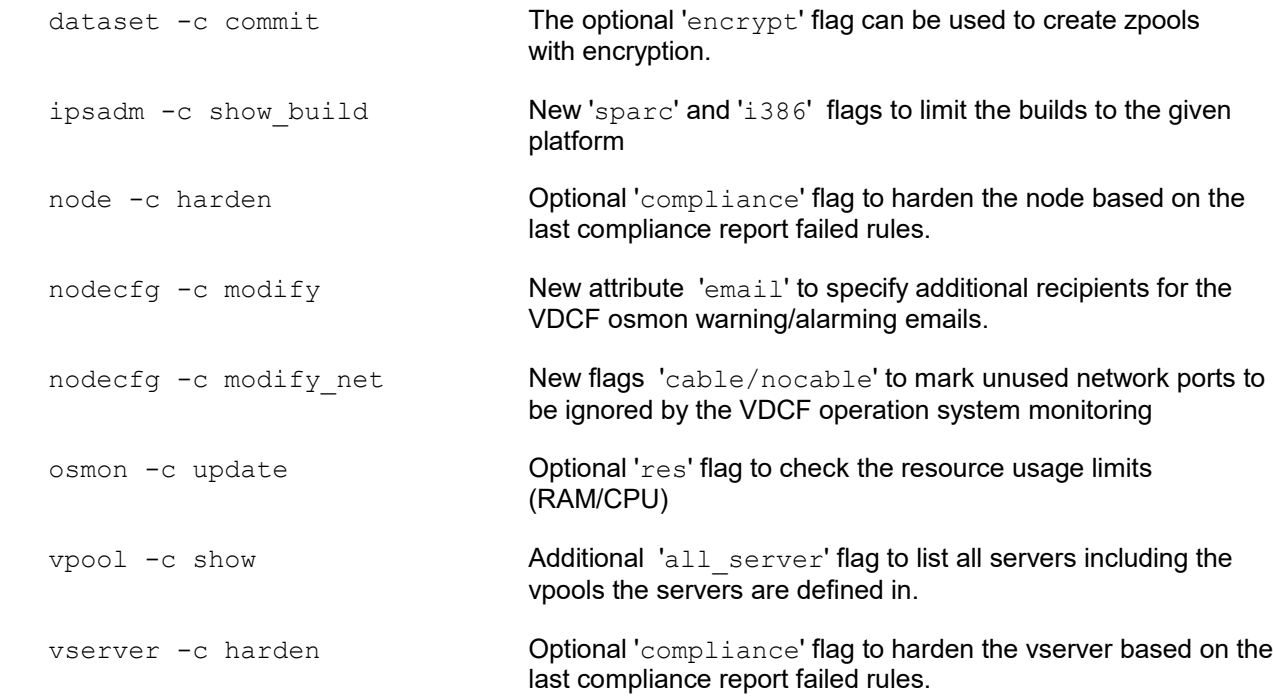

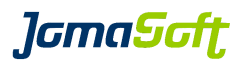

### **2.13 Configuration variables**

#### **New settings**

#### CPOOL\_ASSIGN\_UPDATE\_GDOM

If TRUE assigns all Gdoms on a Cdom to the new cpool if a cdom is assigned to a different cpool.

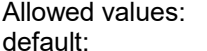

TRUE | FALSE FALSE<sup>1</sup>

#### GDOM\_SHOW\_DISK\_COMMENT

Shows Disk comments at gdom -c show name= if set to TRUE

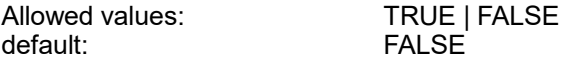

#### IPS\_REPO\_THREADS

Defines the number of threads to use when creating new IPS repo

default: 200

#### IPS\_REPO\_UPD\_VERIFY

Enables verification of zip files at ipsadm -c update\_repo

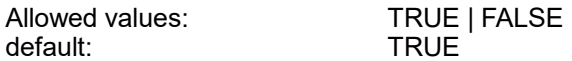

#### NODE\_UPGRADE\_FINISH\_ENABLE\_INSTALL

Defines if a node -c enable install active should be executed automatically after node -c upgrade\_finish to enable the new active build

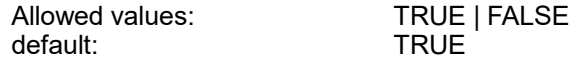

#### NODE\_VERIFY\_UPDATE\_IPMPGROUP

If set to TRUE node -c verify will update IPMP group names on Solaris 11 to include the interface number in the VDCF repository for higher standardization.

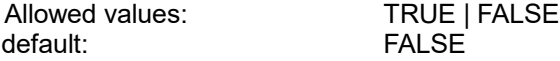

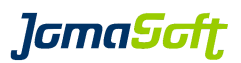

#### OSMON\_CPU\_DURATION

Duration in minutes while the CPU limit must be reached for osmon to alarm about high usage

default: 15

#### OSMON\_CPU\_LIMIT

Default limit in % which must be reached during OSMON\_CPU\_DURATION minutes for osmon to alarm about high usage.

Individual limits can be defined using osmon -c modify\_cpu server=

default: 80

#### OSMON\_RAM\_DURATION

Duration in minutes while the RAM limit must be reached for osmon to alarm about high usage

default: 15

#### OSMON\_RAM\_LIMIT

Default limit in % which must be reached during OSMON\_RAM\_DURATION minutes for osmon to alarm about high usage.

Individual limits can be defined using osmon -c modify\_ram server=

default: 80

### OSMON\_ZPOOL\_AUTOCLEAR

osmon -c update will automatically executed zpool clear on SUSPENDED zpools if set to TRUE

Allowed values: TRUE | FALSE<br>default: TRUE FALSE default:

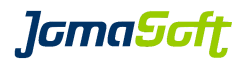

### **New values of existing settings**

NODE\_SHOW\_ATTR new values "GROUPPKG" and "LOCATION"

Optional to display the attributes at node -c show

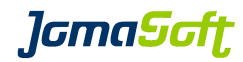

### **2.14 Deprecated**

#### **Deprecated feature "Control Domain on Solaris 10"**

It is highly recommended to use Solaris 11 for Control Domains.

VDCF still supports Solaris 10 Control Domains, but the use is deprecated. Support for Solaris 10 will be removed in a future VDCF Release.

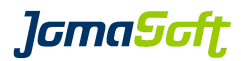

#### **3 How to upgrade VDCF from a previous Release**

### **3.1 VDCF upgrade using bundles**

The file name to use depends on your VDCF license (entry, standard or enterprise)

\$ gunzip vdcf enterprise\_8.4.0\_sparc.tar.gz \$ tar xf vdcf enterprise 8.4.0 sparc.tar

#### Run the upgrade as root:

#./vdcf\_bundle/vdcf\_upgrade

VDCF Package Overview (vdcf / 19.10.2023 08:07:33)

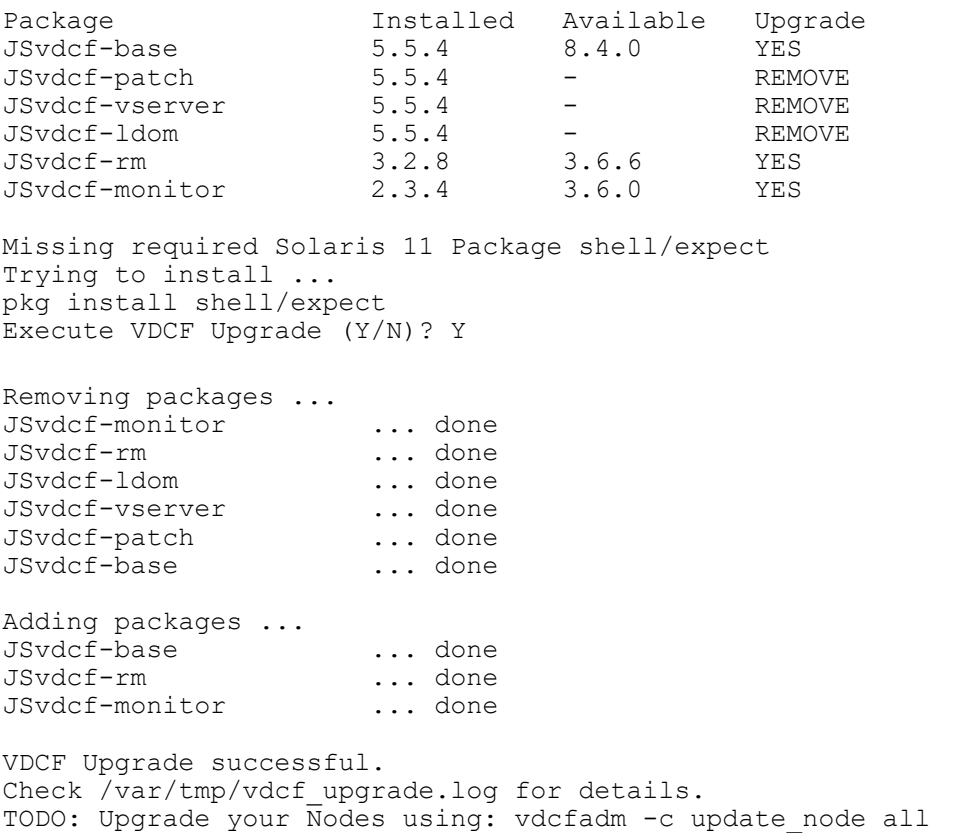

### **3.2 Update Client Package**

It is **required** to update the VDCF client package on all nodes. If a node is down, please boot it to update the client package.

vdcfadm -c update\_node all

Verify that all nodes have the new VDCF client package installed:

```
vdcfadm -c show_node all
```
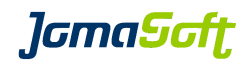

### **4 Known Issues**

### **4.1 VDCF Issues**

None

### **4.2 Open Solaris 11.4 Issues**

None

### **4.3 Fixed Solaris 11 Issues**

#### **node -c upgrade**

When upgrading from Solaris 11.3 to Solaris 11.4, the default route is lost if it has a route name.

Known Solaris Bug: 29308785 - named default route is not upgraded **Fixed in Oracle Solaris 11.4 SRU 10 / June 2019**

Conflict Errors Running pkg update from truncated path: pkg:/laris (Doc ID 2827062.1) Known Solaris Bug: Bug 33098570 - non-ascii filenames in pkg causes shortened package fmri and failed upgrade Bug 31492888 - pkg updates fail with non UTF-8/C locale

looks usually like

These packages cannot be installed together. Any non-conflicting subset of the above packages can be installed. The following packages all deliver file actions to usr/lib/libraidcfg.so.1: pkg://solaris/system/storage/raid-utilities@11.4,5.11-11.4.44.0.1.113.2:20220324T175551Z pkg:/laris/system/storage/raid-utilities@11.4,5.11-11.4.38.0.1.101.4:20210928T224632Z

Workaround: remove the files /var/pkg/cache/actions.\* in the global zone and associated zones **Fixed in Oracle Solaris 11.4 SRU39 / November 2021**

#### **vserver -c apply**

-bash-4.1\$ vserver -c apply name=v0173 **zone 'v0173': warning: FSS scheduling class expected, found instead zone 'v0173': Checking: Setting scheduling-class=FSS**  zone 'v0173': Applying the changes

Known Solaris Bug: 22935986 - LZR does needless check/apply when scheduling-class is not set **Fixed in Oracle Solaris 11.4 GA / August 2018**

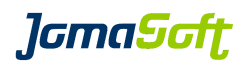

### **5 History: What was new in Release 8.3 (23 August 2022)**

### **5.1 Filesystems of vServer on local directory are now imported and monitored**

In older VDCF releases the filesystems of vServers installed on a local directory were ignored. With this release these filesystems are imported and monitored using osmon.

### **5.2 Enhanced Compliance Reporting**

Command osmon -c show compliance server= shows the result of each compliance rule.

### **5.3 Improved and faster Verification Operations**

The performance of node and vserver -c verify is improved. New command diskadm -c verify to report LUNs that are used in multiple cPools. Command  $node -c$  verify does now verify aggregated interfaces.

### **5.4 Support for vServer limitpriv**

The default privileges of new vServers can be defined with the config variable VIRTUAL LIMITPRIV DEFAULT. Existing privileges are displayed by vserver -c show name= and can be modified using  $v$ server  $-c$  modify.

### **5.5 Additional rules for hardening Node and vServers**

VDCF supports now 59 Hardening Rules. See node -c harden help for details.

### **5.6 New 'migration-class2' is supported for SPARC S7/T8/M7/T8/M8 servers**

Command gdom -c show candidates and gdom -c migrate support the new 'migration-class2' for live migration between SPARC S7/T7/M7/T8/M8 Servers. This new migration class includes only CPUs that support the new CPU features like DAX, etc.

### **5.7 New SQLite Version 3.39.1 included**

This VDCF Release contains and uses the upgraded SQLite Version 3.39.1.

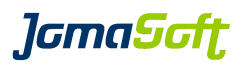

## **5.8 New operations**

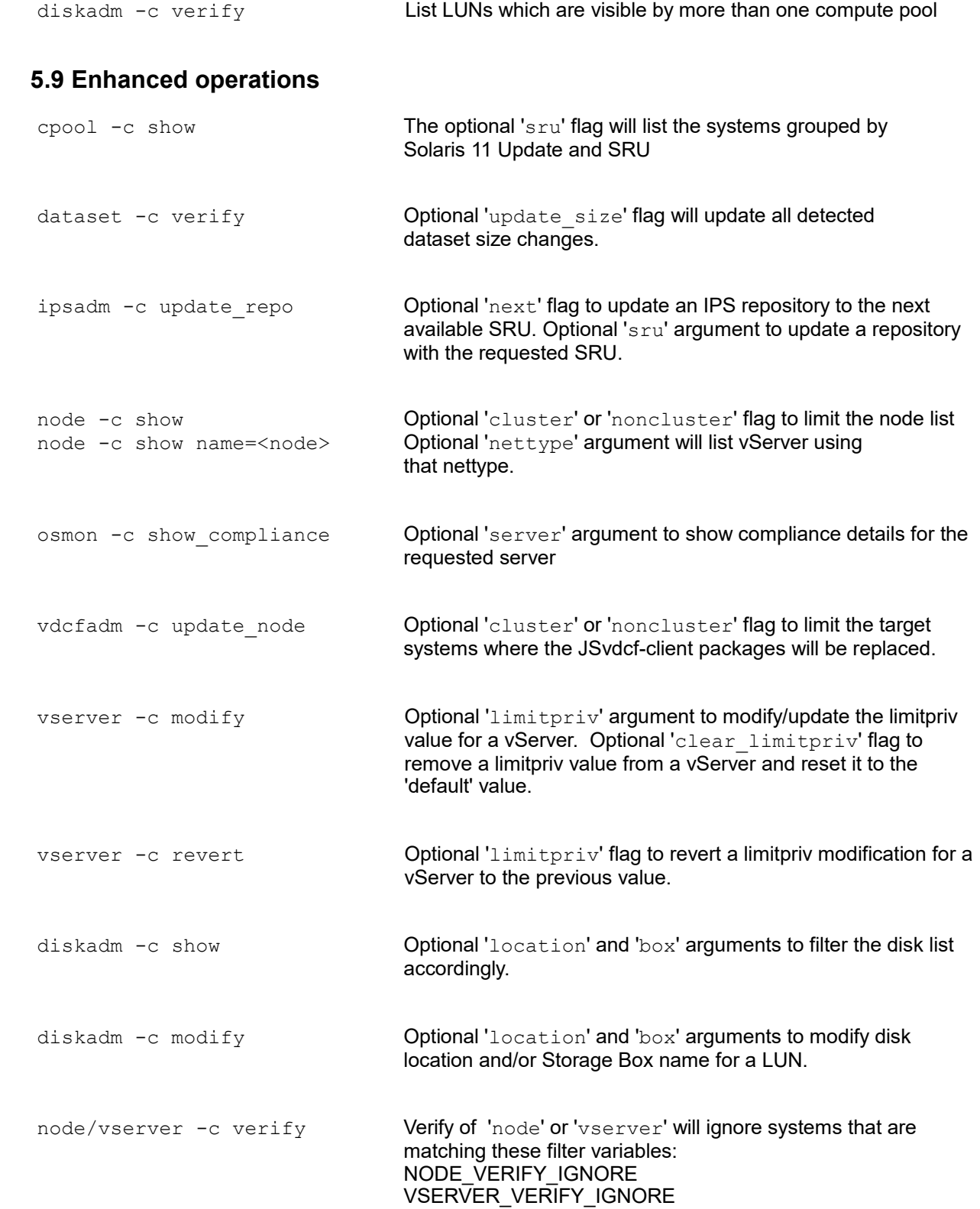

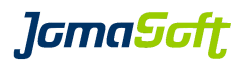

### **5.10 Configuration variables**

#### **New settings**

#### VIRTUAL\_MACADDR\_ENABLE

Enables or disables the import/verify of configured mac addresses for exclusive IP stack

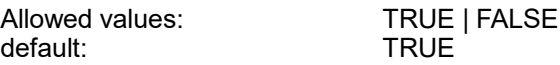

#### VIRTUAL\_LIMITPRIV\_ENABLE

Enables or disables the import/verify of limitpriv values from the local zone configuration

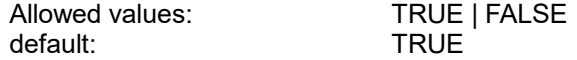

#### VIRTUAL\_LIMITPRIV\_DEFAULT

The defined limitpriv settings are deployed to a vServer during installation.

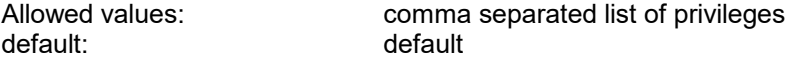

#### DISKS\_UPDATE\_LOCATION

Specifies if location should be updated for 'all' disks (default), or only for disks with an empty location.

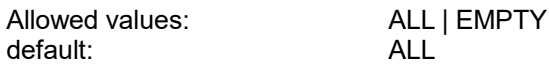

#### DISKS\_SHOW\_BOX

Display additional column 'Box' in the 'diskadm -c show' output.

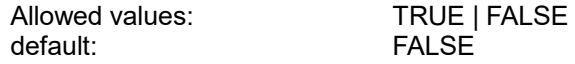

#### NODE\_SHOW\_NETTYPE

Define the behavior of 'node -c show name=<node name> nettype=<NETTYPE>'. With the optional argument 'nettype' all vServer using the requested nettype are listed for that node.

- ALL: list all information about the node, like filesystem, network, patchlevel

- NET: list only general node information and configured network (and related vserver nets)

- NONE: list only general node information (and related vserver nets)

default: ALL

Allowed values: ALL | NET NONE

#### DATE\_FORMAT

Define the format of date output.

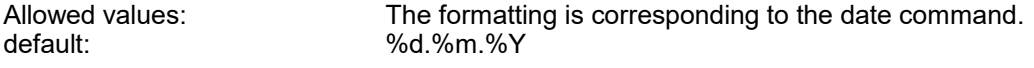

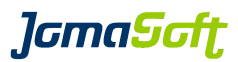

#### REXEC\_SSH\_CONFIG

Defines the ssh config that should be used by VDCF remote exec user 'vdcfexec'

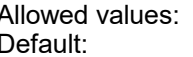

absolute path to ssh config file <empty>

#### NODE\_VERIFY\_IGNORE

Defines which nodes should not be verified. Goal is to prevent verify errors for nodes with a setup which is not fully supported by VDCF. A verify for a single node will ignore this variable.

Allowed values: comma separated node list<br>Default: community> <empty>

#### VSERVER\_VERIFY\_IGNORE

Defines which vServer should not be verified. Goal is to prevent verify errors for vServer with a setup which is not fully supported by VDCF. A verify for a single vServer will ignore this variable-

Allowed values:<br>
Default: Comma separated vServer list<br>
Cempty> <empty>

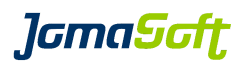

### **6 History: What was new in Release 8.2 (23 November 2021)**

### **6.1 Solaris 11 required for VDCF Installation**

This new VDCF Release requires Solaris 11. It is not supported to install VDCF on Solaris 10 anymore. Installation, Operation, Management,... of Solaris 10 servers remains supported.

### **6.2 Monitoring and Alarming**

Monitoring of Virtual Memory, new core files and network interface states is now supported by the osmon command.

### **6.3 Solaris 10 Patching**

Because Oracle does not support smpatch (Update Connection) anymore, VDCF patchadm does now use PCA for Solaris 10 Patch Management. It is required to store Oracle User/Password using patchadm -c credentials.

### **6.4 New SQLite Version 3.35.5 included**

This VDCF Release contains and uses the new SQLite Version 3.35.5.

#### **6.5 Data disk remove for zpools is now disabled by default**

The operation dataset -c remdisk is disabled for zpools by default. It can be enabled with DATASET\_ALLOW\_REMDISK=TRUE

We disabled this function because a remove of a disk with lots of data could have major performance impact to read operations. remdisk should only be used to remove an empty disk after it was added to a zpool by mistake.

Details in ZFS Guide Solaris 11.4 / [Removing Devices From a Storage Pool](https://docs.oracle.com/cd/E37838_01/html/E61017/remove-devices.html)

#### **6.6 node/vserver harden supports additional rules**

VDCF supports now 54 Hardening Rules. See node -c harden help for details.

#### **6.7 Performance improvements**

Significant performance improvements for osmon and diskadm operations.

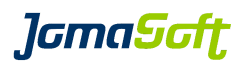

## **6.8 New operations**

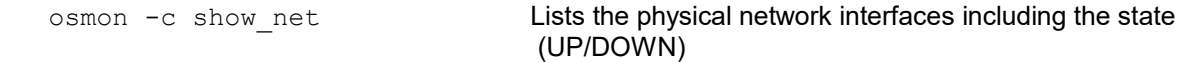

## **6.9 Enhanced operations**

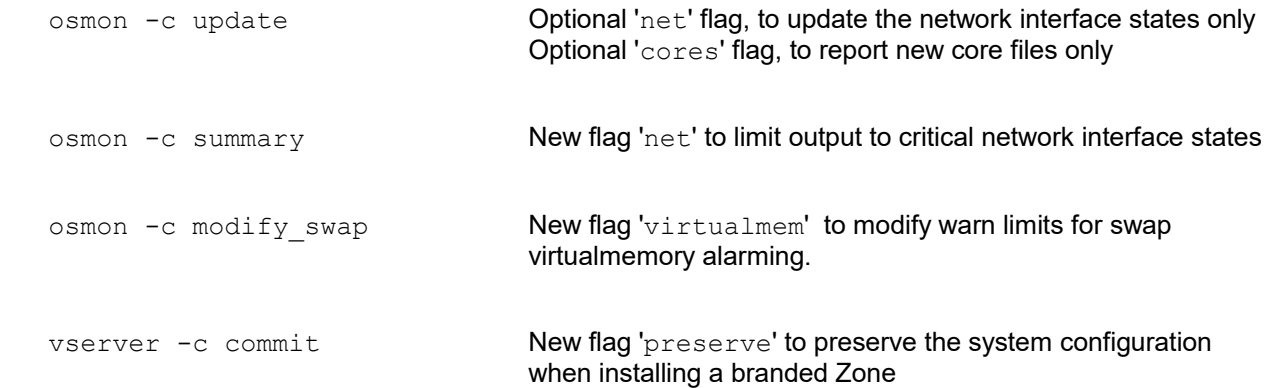

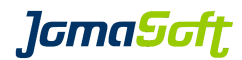

### **6.10 Configuration variables**

#### **New settings**

#### CPOOL\_PATCH\_SYSSHOW

Defines how many systems are listed in the servers column.

Default: 5

#### DATASET\_ALLOW\_REMDISK

Enables or disables the dataset -c remdisk operation for zpools. Using remdisk may have major impact to read performance.

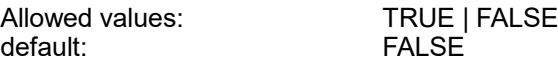

#### DISKS\_SHOW\_GDOM

 Defines which Gdoms are listed at diskadm -c show name= ALL list all Gdoms ACTIVE only lists the Gdom where the dataset is active.

Allowed values: ALL or ACTIVE Default: ALL

#### NODE\_VERIFY\_HWBTI

If set node -c verify reports servers with different HWBTI ILOM setting.

Allowed values: empty, "disabled" or "enabled" Default: empty

#### OSMON\_COREADM\_WARN

osmon will report missing directories and coreadm settings.

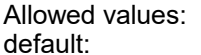

TRUE | FALSE FALSE<sup>1</sup>

#### OSMON\_CORES\_IGNORE

Defines the cores file names which should be ignored. Useful if applications produce a lot of cores.

Example: export OSMON\_CORES\_IGNORE=java.400,rlwrap

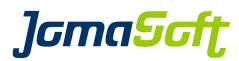

#### RESOURCE\_NODE\_CPU\_MIN\_THREADS

Defines the number of threads which are reserved for the Global Zone. To ensure vServers do not get to much CPU threads allocated.

Default: 4

#### RESOURCE\_NODE\_RAM\_MIN\_GB

Defines how much Memory is to be reserved for the Global Zone. To ensure vServers do not get to much RAM allocated.

Default: 4

### **6.11 Deprecated**

#### **Deprecated feature "Control Domain on Solaris 10"**

It is highly recommended to use Solaris 11 for Control Domains.

VDCF still supports Solaris 10 Control Domains, but the use is deprecated. Support for Solaris 10 will be removed in a future VDCF Release.

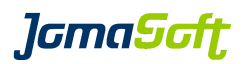

### **7 History: What was new in Release 8.1 (24. March 2020)**

### **7.1 VDCF Dashboard 2.0**

The new version of the VDCF Web Dashboard is now based on Python 3.7 and Django 3.1. It includes a new page for datasets. Existing Dashboards are automatically updated. Solaris 11.4 SRU12 or later includes Python 3.7. VDCF Dashboard 2.0 is not supported on older Solaris versions.

### **7.2 Monitoring**

A new feature called "autoclear" in osmon automatically clears SMF services with state 'maintenance'. Free space of filesystems is now monitored and reported.

### **7.3 ZFS Encryption**

New filesystems can be setup with encryption automatically enabled.

### **7.4 Patching Statistics**

cpool -c show provides a new Patching statistic

#### **7.5 Resource Management**

rcadm does now support to set the 'Maximum number of Processes' using the PROC attribute for vServer (Solaris zones).

#### **7.6 New SQLite Version 3.32.3 included for Solaris 11**

On Solaris 11, this VDCF Release contains and uses the new SQLite Version 3.32.3.

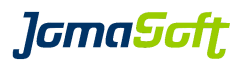

## **7.7 New operations**

node -c destroy Removes a node definition completely.

## **7.8 Enhanced operations**

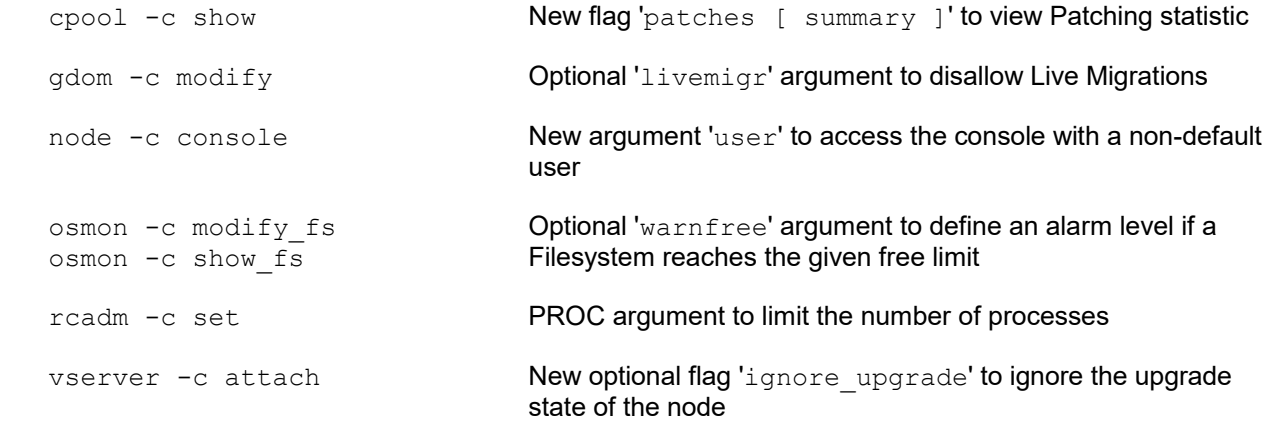

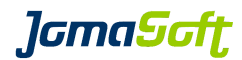

### **7.9 Configuration variables**

#### **New settings**

#### DATASET\_ZPOOL\_ALG

Defines the algorithm for ZFS encryption

 Allowed values: aes-128-ccm,aes-192-ccm,aes-256-ccm,aes-128-gcm, aes-192-gcm,aes-256-gcm

Default: aes-256-ccm

### DATASET\_ZPOOL\_ENCRYPTION

Defines where to use ZFS encryption

Default: NONE

Allowed values: ALLDATASET or NONE

#### DATASET\_ZPOOL\_KEYSTORE

Defines the keystore for ZFS encryption with format:location

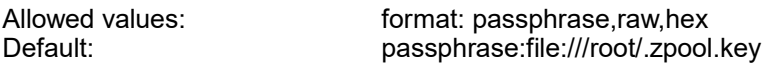

#### OSMON\_SMF\_AUTOCLEAR

Defines which SMF should be cleared if in state 'maintenance'

Default: svc:/system/filesystem/minimal:default

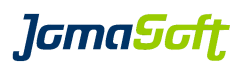

### **8 History: What was new in Release 8.0 (24. March 2020)**

### **8.1 Kernel Zones**

Kernel Zones are Zones which run an own, independent Solaris Kernel. The Kernel Version can be different from the underlying Solaris 11 Node. Such Kernel Zones can be created using the new  $t_{\text{YPe}}$ =KERNEL argument of the vServer command.

RAM and CPUs/cores are dedicated for the Kernel Zones, to make sure they are completely independent of other Zones. Using VDCF the cpu configuration can be changed online. For Memory changes the Kernel Zone must be restarted.

Kernel Zones can be upgraded to another Solaris SRU and migrated live to another Server if the CPUs are the same.

### **8.2 Dump zpool dataset**

Using the new dump flag of the dataset create operation a zpool can be created which is then configured as dump device for nodes or kernel zones.

### **8.3 Resource Management**

The Resource Management feature delivered with the rcadm command is now available in the VDCF Free and Entry Edition.

#### **8.4 New SQLite Version 3.28.0 included for Solaris 11**

On Solaris 11 this VDCF Release contains and uses the new SQLite Version 3.28.0

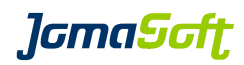

## **8.5 New operations**

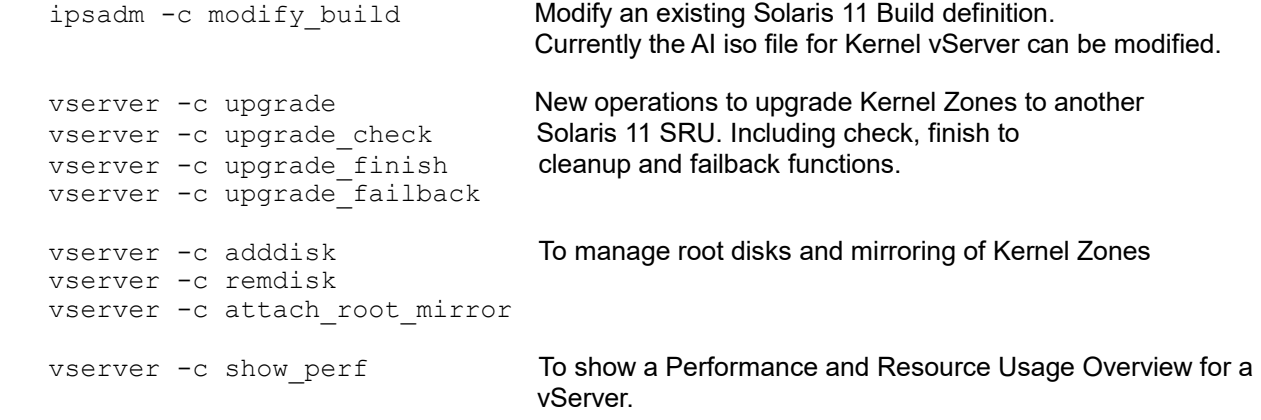

## **8.6 Enhanced operations**

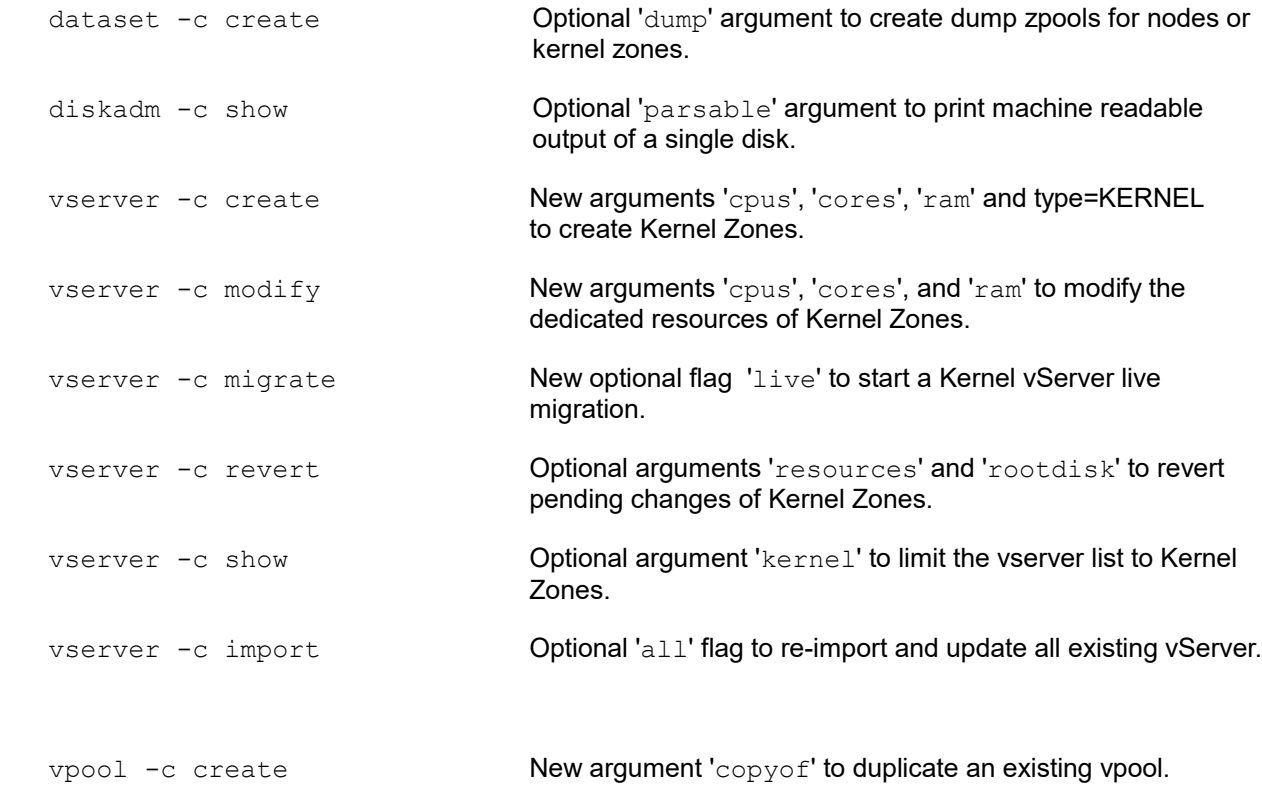

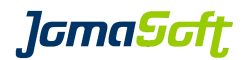

### **8.7 Configuration variables**

#### **New settings**

#### GDOM\_CPU\_ARGS

Defines the allowed CPU arguments for gdom creation and modification

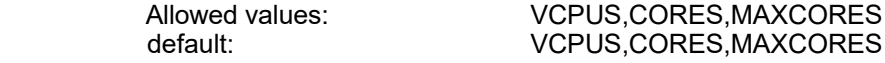

### GDOM\_MEMORY\_MAX\_REDUCE

Defines by how many percent the Memory of a Gdom can be reduced. This variable was introduced to make sure a Gdom is not reduced to much by a typo.

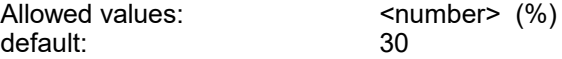

#### KZONE\_MRP

Defines if a Memory Resource Pool (MRP) should be defined for new Kernel Zones.

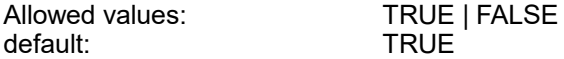

#### OSMON\_DISK\_REGISTER

Defines if new Disks detected by osmon should be automatically registered.

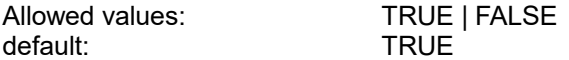

#### ROOTDISK\_MIN\_GB

Defines a minimum root disk size for Gdom and Kernel Zones.

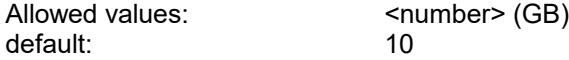

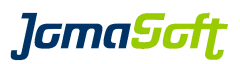

#### SERVER\_TMP\_LIMIT\_MB

If this optional VAR is defined, VDCF creates a size limit for the /tmp filesystem for new Servers.

Allowed values:  $\leq$  <number> (MB) default: none

#### VSERVER\_CANDIDATES\_LIST\_FULL

Defines if vserver -c show candidates should list the full list of candidate nodes. By default (FALSE) only candidates are listed. If TRUE is defined all nodes of the cpool are listed.

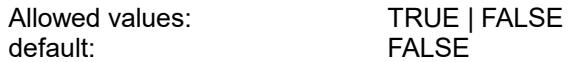

#### VSERVER\_IMPORT\_CHECK\_RCADM

By default vserver -c import doesn't allow to import over provisioned vServer. This check can be disabled with setting this VAR to FALSE.

Allowed values: TRUE | FALSE<br>default: TRUE default:

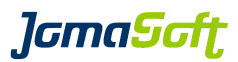

#### **New values and defaults of existing Settings**

GDOM\_SHOW\_ATTR new value "LDOM"

Optional to display the Ldom Name at cdom -c show name= Recommended if you import existing Ldoms when Ldom Name is different to the hostname.

VIRTUAL SHOW ATTR new value "TYPE"

Optional to display the Virtual Type "F=FULL,K=KERNEL,B=BRAND,S=SPARSE". Recommended if you use Kernel Zones.

CONFIG\_EXEC\_COMMAND\_DEFAULTUSER new default "nobody"

Earlier VDCF releases used 'root' user as default. This was changed to nobody to make it more restricted by default.

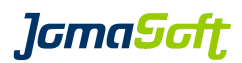

### **9 History: What was new in Release 7.2 (25. March 2019)**

### **9.1 Monitoring Enhancements**

#### **OS Filesystems**

Operating System filesystems (like /, /var, /tmp) are imported into the VDCF Repository at System Install or by using dataset -c import for existing Systems. They are imported as Type 'IMMUTABLE' and cannot be changed or removed. The VDCF osmonitor reports if the filesystems reach the usage threshold.

#### **Node root dataset and Node Filesystems**

Node/GDom root zpools and filesystems are imported into the VDCF Repository at System Install or by using dataset -c import. The root zpool is stored as VDCF dataset 'system\_root'. Such root datasets and the node filesystems are monitored by the VDCF osmonitor.

#### **Monitoring Report**

The new operation 'osmon -c show' produces a Monitoring Report about all open issues, like full datasets and filesystems, SMF with critical states, SAN Disk Path counts below the target definition and hardware issues. Using osmon -c enable report a daily Monitoring eMail Report can be activated.

### **9.2 Node Filesystems Management**

Additional data filesystems can now be managed on Node datasets using node -c addfs, remfs, growfs, revert and commit fs.

### **9.3 vServer Verification Update**

Changes detected by  $v\sec v = c \,\,\mathrm{verify}$  can now be updated in the VDCF repository using the new update flag.

### **9.4 IPS Repo Firmware Updates**

SPARC firmware IPS packages can be updated and shown in IPS Repositories by the new firmware flag of the ipsadm  $-c$  update repo and show repo operations.

### **9.5 Solaris 11 Node UpgradeState**

This Release introduces the Node UpgradeStates 'checked' and 'upgraded'. This state is set by the node -c upgrade check and upgrade operations. System changes (for example new vServer, new Dataset,...) which would cause troubles in case of an upgrade failback are not allowed for Nodes with a UpgradeState. The node -c upgrade finish must be used to clear the UpgradeState.

This Feature can be disabled with NODE\_UPGRADE\_CHECK\_STATUS=FALSE

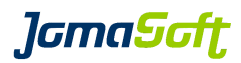

## **9.6 New operations**

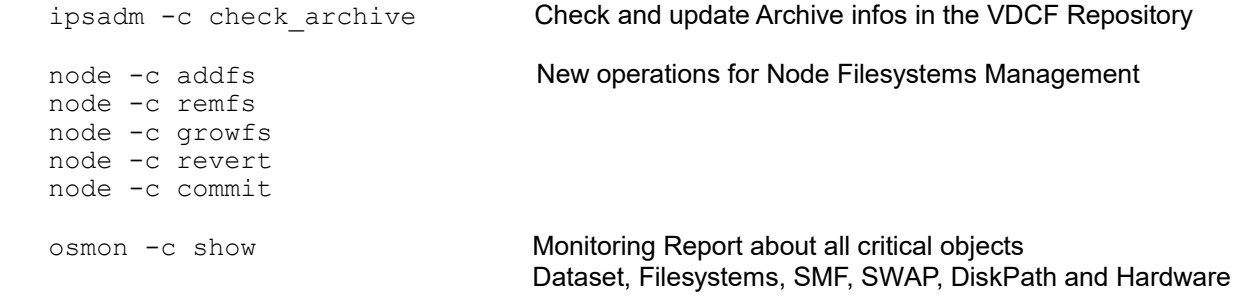

## **9.7 Enhanced operations**

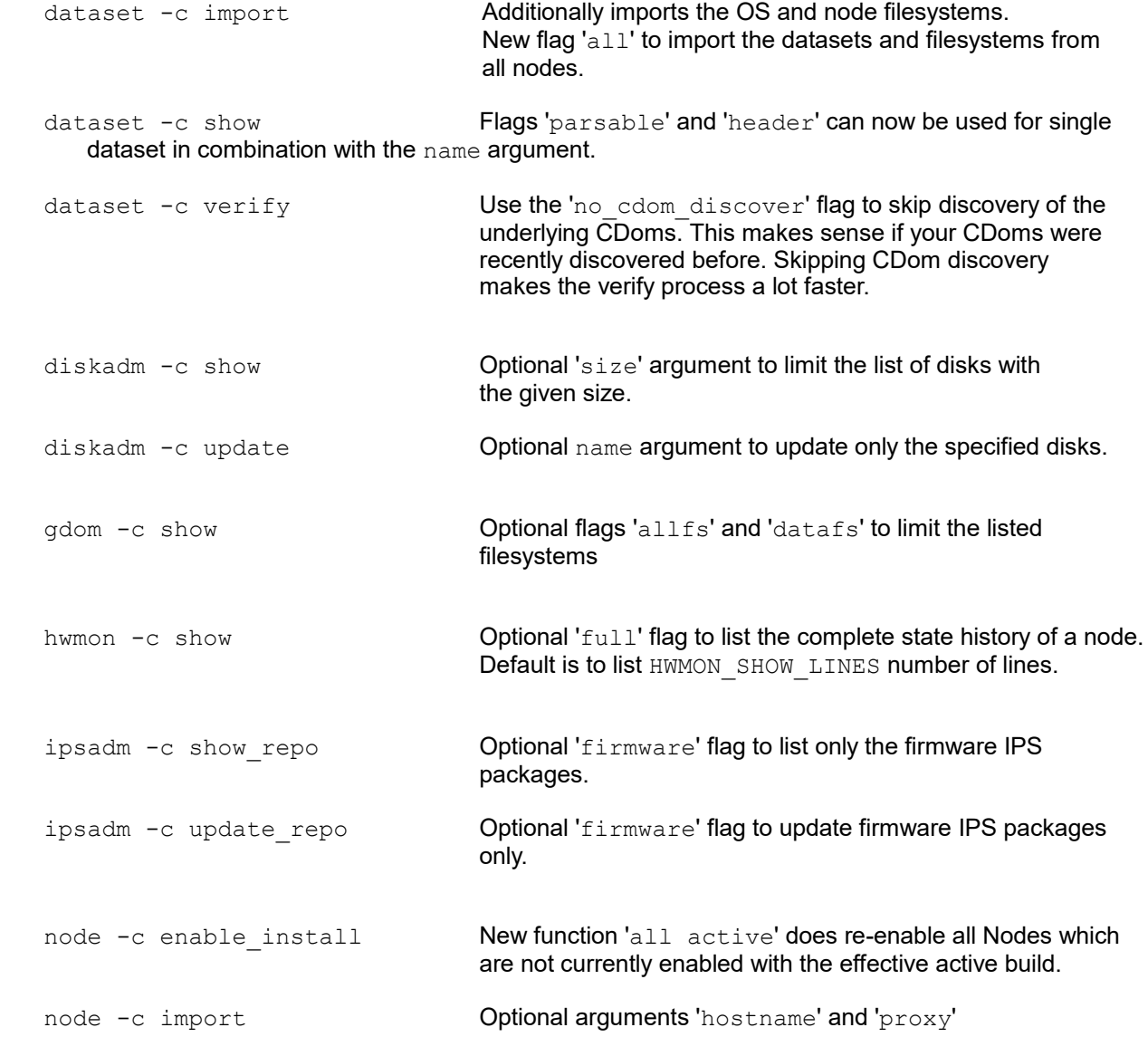

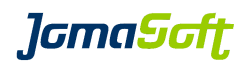

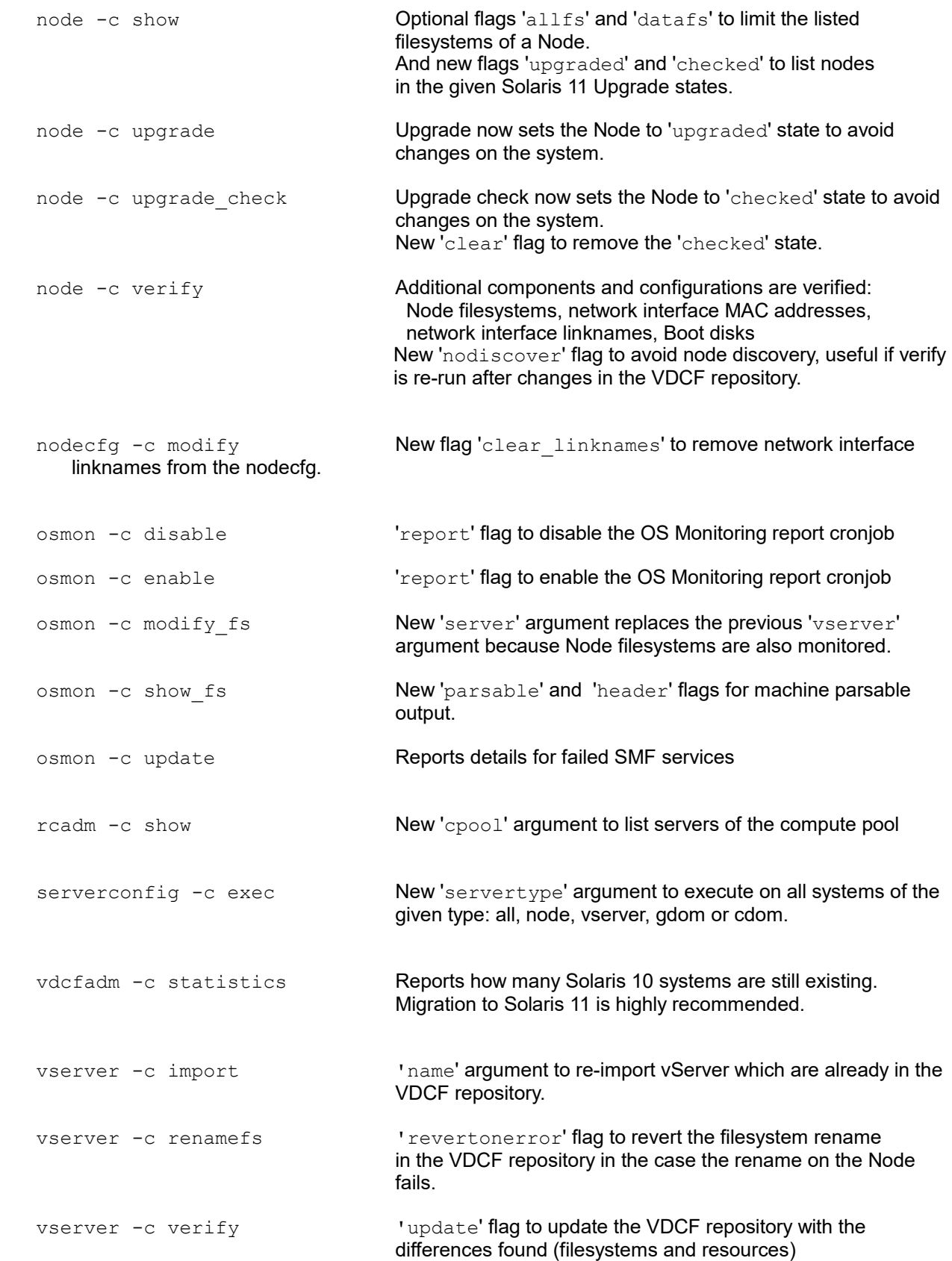

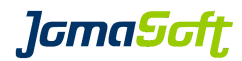

### **9.8 Configuration variables**

#### **New settings**

#### HWMON\_SHOW\_LINES

Defines how many lines are listed by hwmon -c show node=

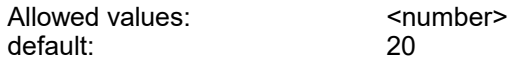

### NODE\_FILESYS\_SHOW

Defines which filesystem are show by default

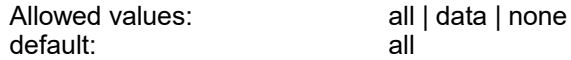

#### NODE\_UPGRADE\_CHECK\_STATUS

Defines if the UpgradeStates of Solaris 11 Nodes are checked when adding, attaching or detaching vservers and datasets.

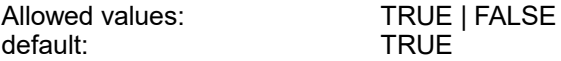

### OSMON\_REPORT\_INTERVAL

Defines at what time the osmon report cronjob should be executed if enabled by osmon -c enable report

Default: 0 8 \* \* 1-5 (weekdays mornings 08:00)

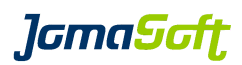

### **10 History: What was new in Release 7.1 (4. September 2018)**

### **10.1 Oracle Solaris 11.4 supported**

This VDCF Release supports the recently released Solaris 11 Update 4.

Delegated zpools are added and removed to vServers without downtime using dataset -c commit Route names can be specified at routecfg Disk can be removed from zpools with dataset -c remdisk

### **10.2 Oracle VM for SPARC / LDom 3.6 supported**

This VDCF Release supports the current release of LDom Version 3.6.

### **10.3 Oracle SPARC T8/M8 Servers Support**

This VDCF Release supports the Oracle SPARC T8/M8 Servers

### **10.4 ZPOOL Online Replication**

A zpool can be replicated online to another zpool using the new dataset operations replicate and activate\_replica. Using this replication a zpool can be replaced with a smaller zpool. After replication the zpool fragmentation is reduced.

### **10.5 vServer Verification**

Configurations of running vServers (Solaris Zones) can be compared to the data in the VDCF Repository using the 'verify' operation. The verify operation compares filesystem, network and resource settings.

This operation helps to detect and update the VDCF Repository after manual changes were made on the systems..

### **10.6 Visible VLAN Verification**

The VLANs visible on the Node Network interfaces can be imported using node -c update vlan. When adding network configurations and when migrating systems the available VLANs are checked. cpool -c check reports if Nodes in the same cpool don't have the same VLANs visible.

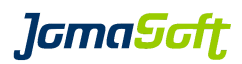

### **10.7 DNS Client Configuration Updates**

Using type=DNS at serverconfig -c exec you can update your DNS client configuration on your systems very efficient.

### **10.8 Customer and System specific IPS packages and SMF configurations**

New AI configuration directories and files allow automated installation of IPS packages and SMF manifest files. See chapter 2.14 for details.

### **10.9 Patch Level requirements checked for SPARC S7,M7 and M8 CPUs**

The new SPARC CPUs require a minimum Solaris Patch Level. This Patch Level is check by gdom -c attach, node -c enable\_install and flash -c enable\_install.

### **10.10 Conservative ZPOOL Mirroring**

By default dataset -c attach mirror/commit does attach all disks at once. For very large zpools with many disks this may produce too much load on the target system.

You can define how many disk should be attached at once (DATASET\_ATTACH\_MIRROR\_MAX\_DISK). Additional disks are then attached in the background.

Define at dataset/zpool size, when this feature should be activated. (DATASET ATTACH MIRROR MAX DISK MINSIZE GB)

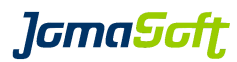

## **10.11 New operations**

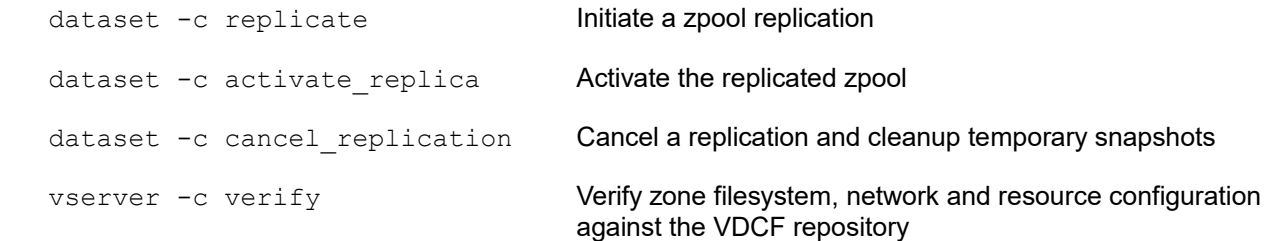

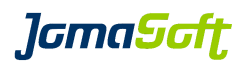

## **10.12 Enhanced operations**

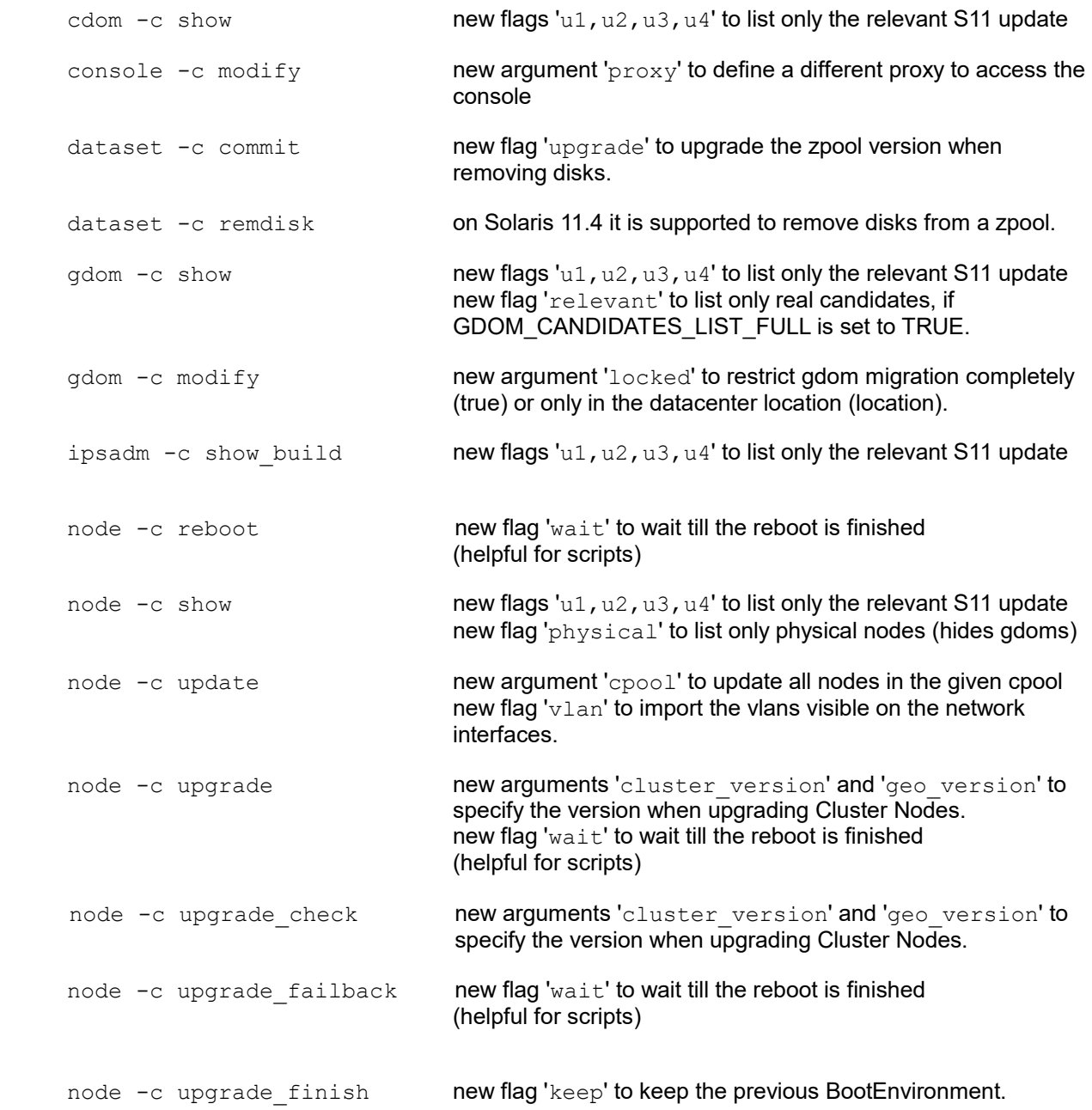

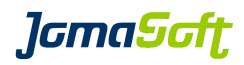

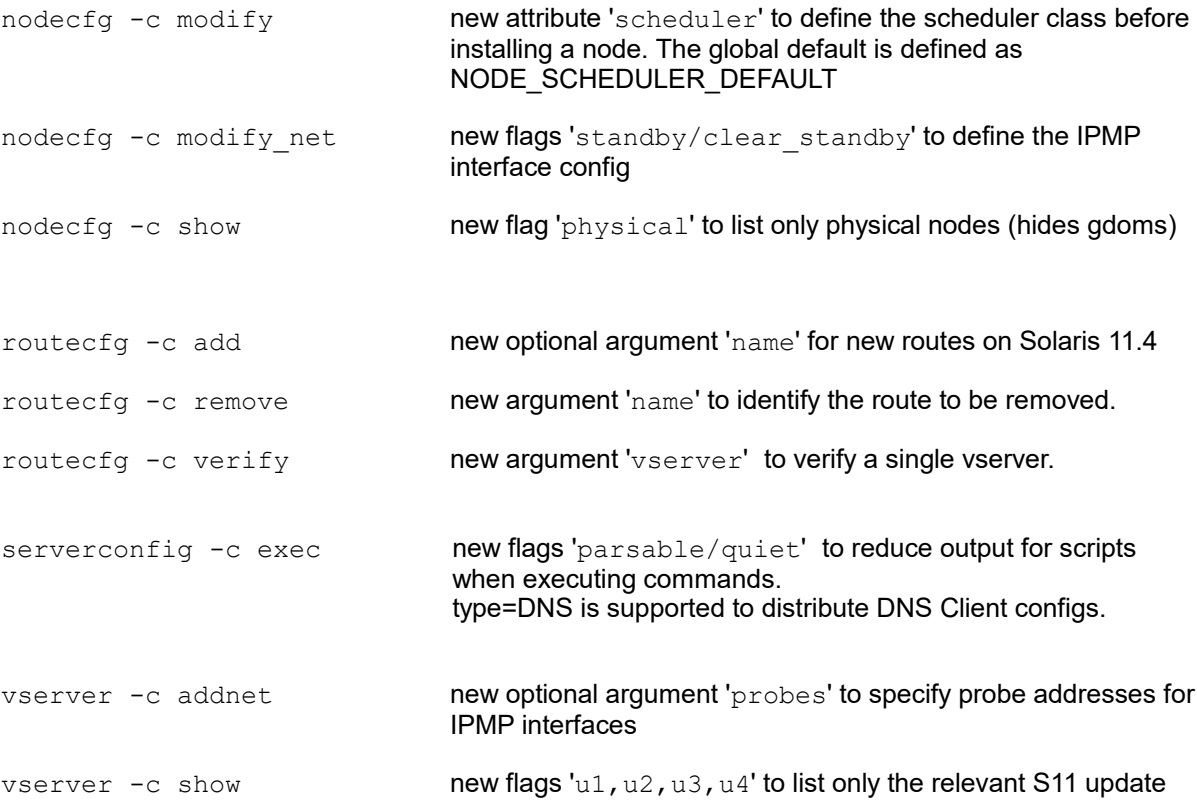
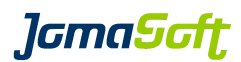

### **10.13 Configuration variables**

#### **New settings**

#### DATASET\_ATTACH\_MIRROR\_MAX\_DISK

Defines how many disks are attached to a zpool when using dataset -c attach mirror/commit. By default all disks are attached.

If DATASET\_ATTACH\_MIRROR\_MAX\_DISK\_MINSIZE\_GB is defined, the feature is only activated for zpools larger then the MINSIZE\_GB.

Allowed values:  $\leq$  < number><br>default:  $\leq$  < number> <empty>

#### DATASET\_ATTACH\_MIRROR\_MAX\_DISK\_MINSIZE\_GB

Defines the size of a zpool when the conservative zpool mirroring feature should be activated. This variable is only taken into account if DATASET\_ATTACH\_MIRROR\_MAX\_DISK is also defined.

Allowed values:  $\blacksquare$ default:  $\leq$   $\leq$   $\le$ 

#### GDOM\_VIRTUAL\_NET\_VERBOSE

Defines if all the details of a network interface should be displayed. If set to TRUE the output looks like "net0->vnet0->i40e0"

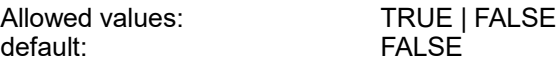

#### GDOM\_CANDIDATES\_ATTR

Define attributes to be shown in gdom -c show candidates

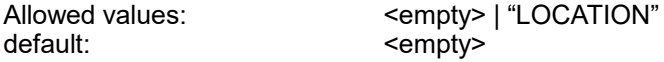

#### IPS\_REPO\_UPD\_ASK

Defines if ipsadm -c update\_repo should ask for confirmation. NO is helpful if update repo is used in a script.

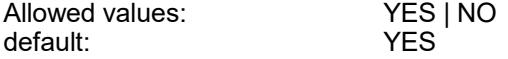

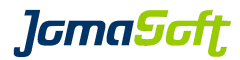

#### NODE\_SHOW\_ATTR

Define attributes to be shown in node -c show list.

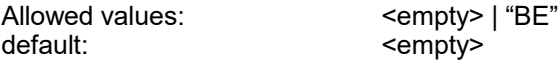

#### NODE\_SCHEDULER\_DEFAULT

Defines the default scheduling class for new nodes.

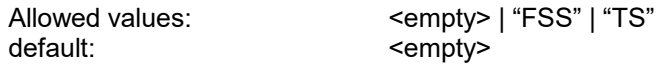

#### SC\_LDOM\_LOAD\_FACTORS

Only relevant for Solaris Cluster Guest Domains. Defines if Load Factors for Memory and CPU should be configured for the Cluster GDoms. Recommended for Clusters with more then 2 Cluster Nodes.

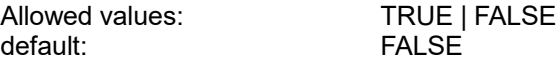

#### VIRTUAL\_FS\_RETRIES

Defines the number of retries for ZFS filesystem operations. Taken into account by vserver -c remfs/commit, mount and unmount.

Helpful for very busy zpools.

Allowed values:  $\leq$  <number><br>default: 3 default:

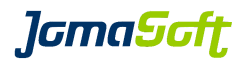

## **10.14 New configuration files**

#### ips-pkg.list

Defines IPS packages to install on new Solaris 11 systems.

For IPS packages to install on all nodes: /var/opt/jomasoft/vdcf/ai/all-nodes/ips-pkg.list

For IPS packages to install on all vservers: /var/opt/jomasoft/vdcf/ai/all-vservers/ips-pkg.list

For IPS packages to install on individual servers /var/opt/jomasoft/vdcf/ai/<server>/ips-pkg.list

Sample: pkg://solaris/system/management/puppet pkg://solaris/service/network/ntp pkg://solaris/diagnostic/top

#### System configuration profiles

All xml files in the following directories will enable additional smf services at installation time.

/var/opt/jomasoft/vdcf/ai/all-nodes/\*.xml /var/opt/jomasoft/vdcf/ai/all-vservers/\*.xml /var/opt/jomasoft/vdcf/ai/<server>/\*.xml

#### Sample to enable puppet:

# cat /var/opt/jomasoft/vdcf/ai/node99/puppet.xml

```
<service name='application/puppet' version='1' type='service'>
 <instance name='master' enabled='true'>
 <property_group name='start' type='application'>
 <propval name='timeout_seconds' type='count' value='10'/>
        </property_group>
    </instance>
</service>
```
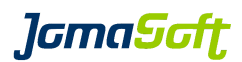

### **11 History: What was new in Release 7.0 (25. October 2017)**

## **11.1 Fujitsu SPARC M12 Servers Support**

This VDCF Release supports the Fujitsu SPARC M12 Servers.

## **11.2 Oracle VM for SPARC / LDom 3.5 supported**

This VDCF Release supports the current release of LDom Version 3.5.

## **11.3 VDCF Web Dashboard**

With this Release a Browser based Dashboard is available to list general information about VDCF and its objects, including the new Security Compliance Reports. This Feature is available for Standard and Enterprise Customers when running VDCF on Solaris 11.3.

## **11.4 Solaris 11.3 Security Compliance Assessment and Reporting**

Solaris Security Compliance Reporting is available for Solaris 11.3 Nodes and vServer.

## **11.5 Solaris 11 Hardening**

Hardening for Solaris 11 Nodes and vServer can be used to secure your infrastructure based on Hardening Profiles.

## **11.6 Network Route Configuration / Verification**

On Solaris 11 static routes can be imported and verified against the VDCF Repository The routes are configured during a Re-Installation. Routes can be added and removed using the new routecfg command.

## **11.7 MPxIO Disk Path Monitoring**

With this Release the OS Monitor (osmon) has been extended with the MPxIO Disk Path monitoring. The 'Current Path Count' will be checked against the 'Target Path Count'.

## **11.8 ZPOOL Dataset Log Disk Support**

For ZPOOL datasets Log disks can be added and removed. Existing ZPOOL datasets with Log disks can be imported into the VDCF Repository using the 'dataset -c verify' command.

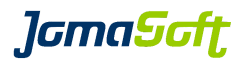

## **11.9 Solaris 11 'node -c upgrade\_finish' zpool upgrade**

When upgrading Solaris 11 Nodes using node -c upgrade a new BootEnvironment is created. Using the 'node  $-c$  upgrade finish' the old BE will be removed and the ZPOOL of the node can be upgraded to the latest ZPOOL version. This features is disabled by default. (NODE\_UPGRADE\_FINISH\_ZPOOL)

## **11.10 Node and vServer rpool compression**

For Solaris 11.3 systems the compression for the rpool can be enabled to save storage space. (NODE\_ROOT\_POOL\_COMPRESSION and VSERVER\_ROOT\_DATASET\_COMPRESSION)

## **11.11 Clear .ssh/known\_hosts on VDCF**

If a system is reinstalled the SSH hostkey changes. To prevent the key-mismatch error message, VDCF can remove the old hostkey entry from the known hosts files. (INSTALL\_CLEAR\_KNOWN\_HOSTS)

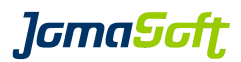

## **11.12 New commands**

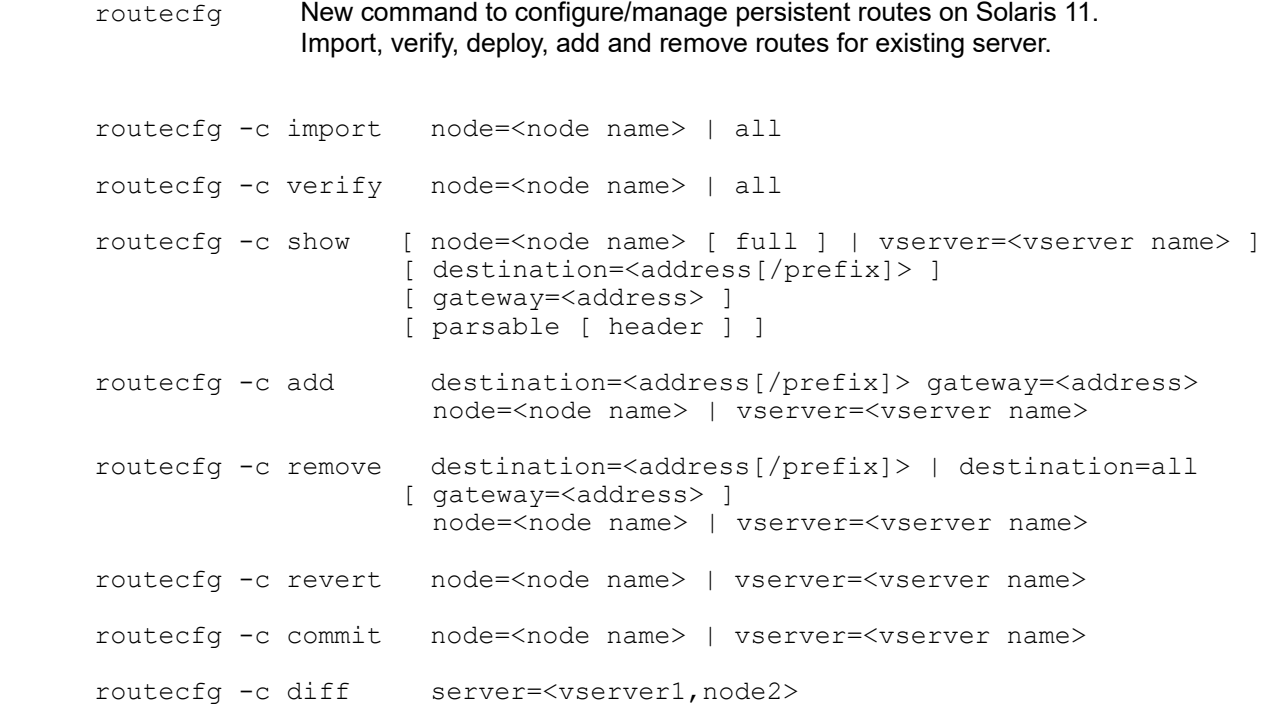

## **11.13 New operations**

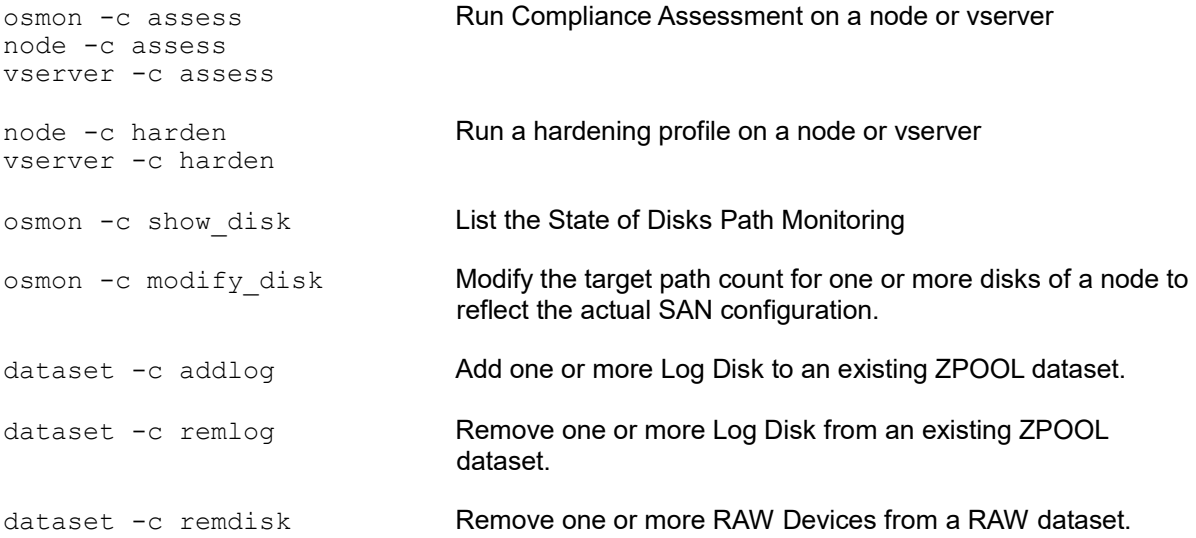

# **J**GmaScft

## **11.14 Enhanced operations**

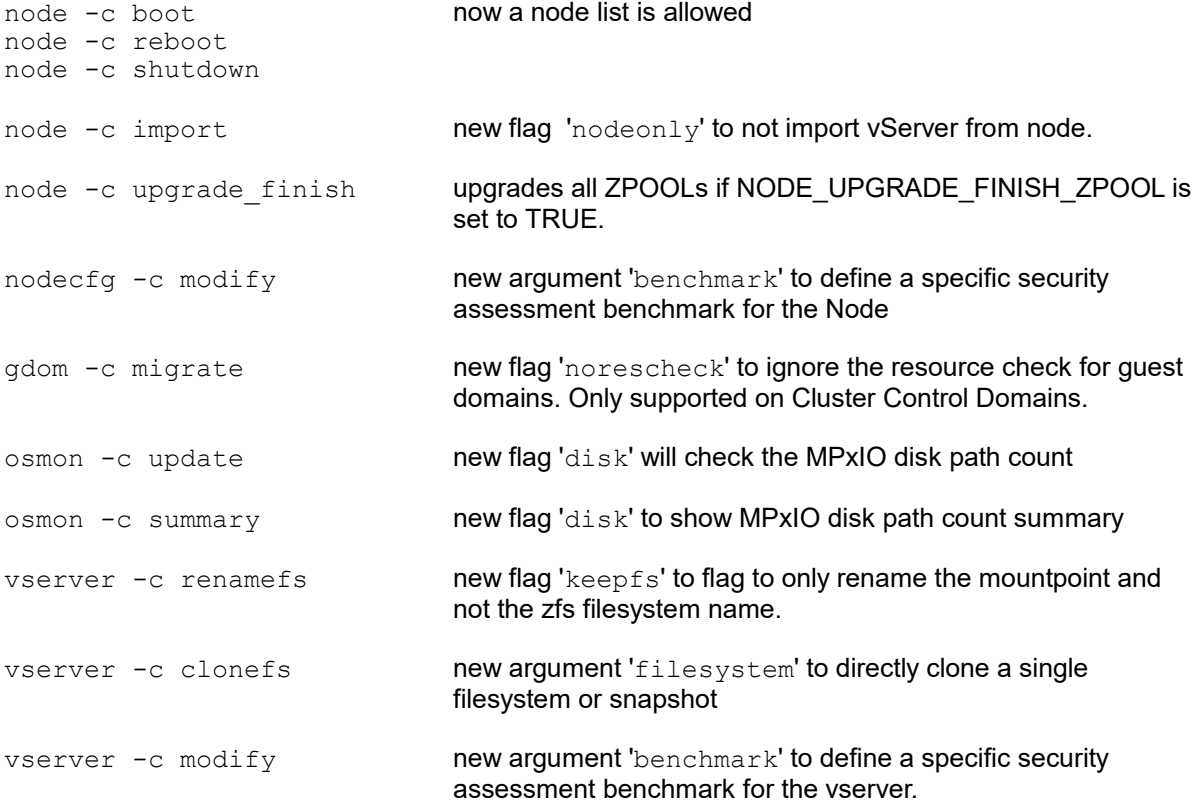

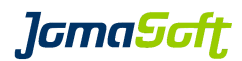

## **11.15 Configuration variables**

### **New settings**

## DISK\_DEFAULT\_PATH\_COUNT

Defines the default MPxIO Disk path count used to compare new SAN Disk against.

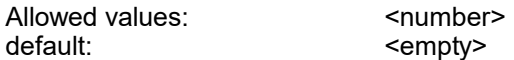

### INSTALL\_CLEAR\_KNOWN\_HOSTS

Defines if the .ssh/known\_hosts files should be updated if a system is reinstalled.

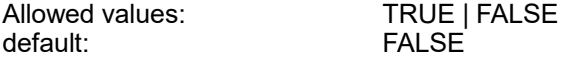

#### INSTALL\_USE\_ROUTECFG

Defines if routes should be used from routecfg instead for config ROUTE/DEFAULTROUTE when installing Nodes and vServers.

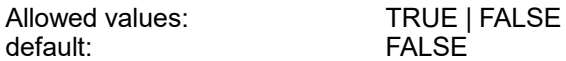

### NODE\_ROOT\_POOL\_COMPRESSION

When set compression is configured on the node rpool.

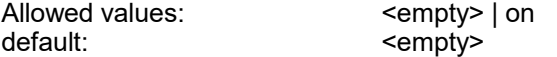

#### NODE\_UPGRADE\_FINISH\_ZPOOL

Upgrades all ZPOOLs at node -c upgrade\_finish if set to TRUE.

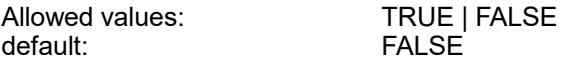

## VSERVER\_ROOT\_DATASET\_COMPRESSION

When set, compression is configured on vServer root dataset. This setting is used on Solaris 11.3 only.

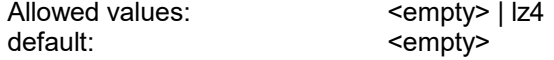

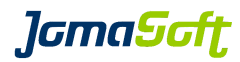

## **11.16 Deprecated**

## **Deprecated feature "Control Domain on Solaris 10"**

It is highly recommended to use Solaris 11 for Control Domains.

VDCF still supports Solaris 10 Control Domains but the use is deprecated. Support for Solaris 10 will be removed in a future VDCF Release.

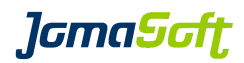

## **12 History: What was new in Release 6.0 (25. April 2017)**

## **12.1 New SQLite Version 3.11.1 included for Solaris 11**

On Solaris 11 this VDCF Release contains and uses the new SQLite Version 3.11.1 Compared to the replaced SQLite Version 3.7.2 we see major performance improvements. The old prerequisite SMCsqlite Package is not required and used anymore.

## **12.2 Import of existing LDoms**

Import an existing Guest Domain into the VDCF database. The import discovers the Guest Domain, Packages, Patches, Disks, Dataset and vServers. Imported Guest Domains can be used the same like the ones created with VDCF.

## **12.3 Shutdown Feature added to High Availability / Node Evacuation**

The VDCF High Availability Solution (hamon) evacuates vServers from a Node based on the Resource Requirements. To make this Evacuation work Nodes with Free Resources are required.

In a two Node Environment with one Test and one Production Server, there are typically not enough Resources available on the Test Environment if the Production Server fails. The new shutdown Feature solves this by shutting down vServers on the Target Nodes, based on pre-configured Categories and Priorities to free Resources.

## **12.4 SWAP Usage Monitoring**

With this Release the OS Monitor (osmon) has been extended with the SWAP usage monitoring. The usage of the SWAP devices based on 'swap -l' listing are monitored.

## **12.5 Power Usage Statistic**

With this Release the HW Monitor (hwmon) collects the power usage for each physical server. The summary can be listed with the new operation ' hwmon -c show\_power'

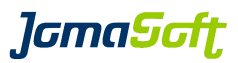

## **12.6 Readonly Guest Domains**

New READONLY State for Guest Domains, which blocks certain commands to prevent configuration changes to the domain.

## **12.7 System Verification Operations**

Configurations on running Systems can be compared to the data in the VDCF Repository using 'verify' operations. The verify operations are available for the node and dataset command. This two operations help to detect and update the VDCF Repository after manual changes.

## **12.8 Dataset new ZFS Volumes**

ZPOOL datasets can be deployed on dynamically created ZFS Volumes (ZVOL) using the newzvol flag. This makes Deployment easier on Systems without access to Shared Storage.

## **12.9 vServer ZFS Cloning and shared ZPOOLs**

vServer ZFS data filesystems can now be cloned and mounted into another vServer on the same Node using the new clonefs operation. Very useful for example for large databases to create a "copy" for Testing or Verification purposes. After cloning the ZPOOL dataset is shared between the vServers.

## **12.10 Solaris 11 Upgrade Customer Script**

When upgrading Solaris 11 Nodes using  $node -c$  upgrade a new BootEnvironment is created. Applications which scan or modify all filesystems may make troubles. This Release adds a Customer script which can be executed before and after an upgrade to shutdown/start such Applications.

You need to place your individual script at /var/opt/jomasoft/vdcf/conf/node\_upgrade.customer

## **12.11 Configure SNMP ASR on ILOM, ILOMx86**

VDCF can automatically configure SNMP on your ILOM or ILOMx86 console, to integrate the ILOM into your ASR (Oracle©, Auto Service Request) infrastructure.

The SNMP configuration is done when you execute console  $-c$  add.

You need to configure your ASR Manager using the VDCF ASR MANAGER variable.

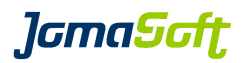

## **12.12 New operations**

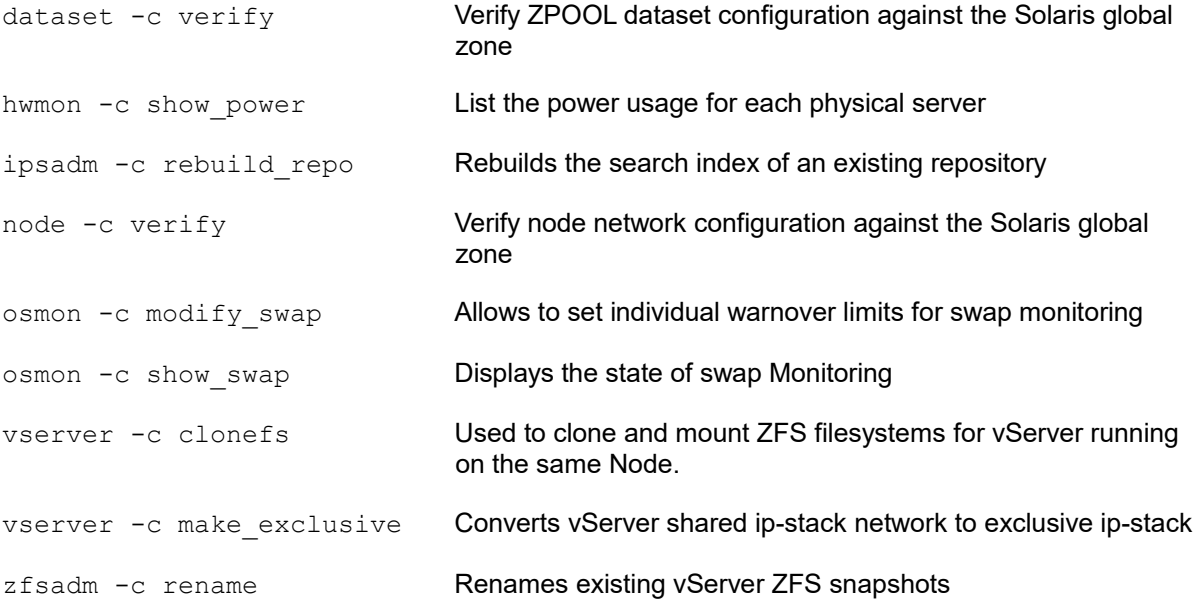

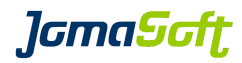

## **12.13 Enhanced operations**

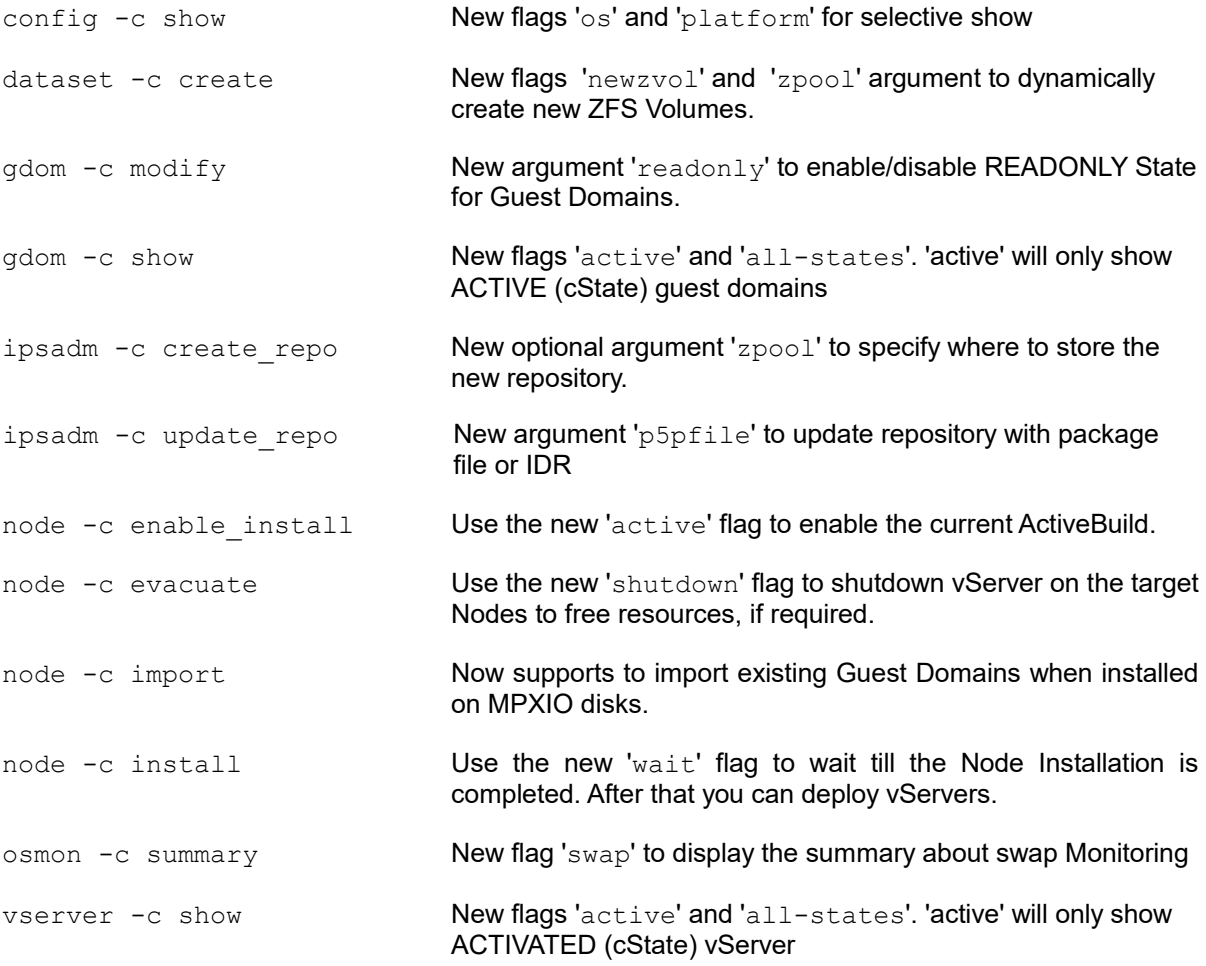

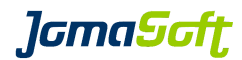

## **12.14 Configuration variables**

#### **New settings**

#### ASR\_MANAGER

Defines where the ASR manager is running

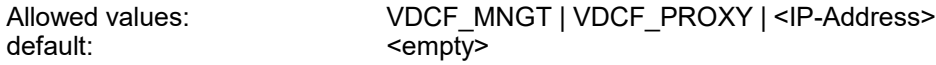

#### ASR\_ILOM\_VALUES

Defines the ASR SNMP configuration on the ILOM system controller

default: 1:162:2c:public

rule to configure on ILOM (/SP/alertmngt/rules/) 1 – 15 destination port on ASR Manager snmp version 1, 2c and 3 allowed community name or username if version 3 is used

#### ASR\_ENABLE\_TEST\_RULE

Defines if the service processor should create a test service request after ASR on ILOM configuration.

Allowed values: TRUE | FALSE default: TRUE

#### DATASET\_ZPOOL\_COMPRESSION

When set, compression is configured on new ZPOOLs. This setting is used on Solaris 11.3 only.

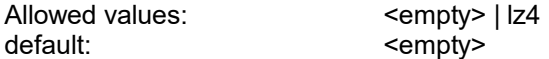

#### DEFAULT\_SIZE

Defines how sizes of Memory, Disks, Datasets and Filesystems are displayed.

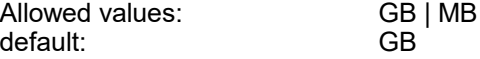

## DISKS\_NEWZVOL\_POOL

Defines the default ZPOOL used to create ZFS Volumes when using the 'newzvol' flag at 'dataset -c create'. Can be overwritten when using the 'zpool' argument.

default: rpool

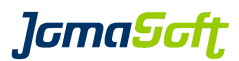

#### GDOM\_CANDIDATES\_LIST\_FULL

Defines if 'gdom -c show candidates' should list all gdom from cpool.

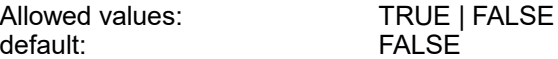

#### GDOM\_COMMENT\_REQUIRED

Defines if 'gdom -c create' requires the 'comment' argument.

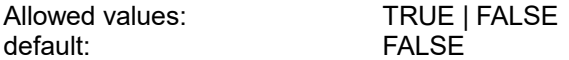

#### GDOM\_IMPORT\_SET\_READONLY

Defines if 'node -c import' should set the guest domains state to READONLY after import.

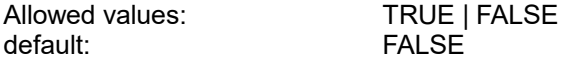

#### GDOM\_SHOW\_STATES

Defines if guest domains with active (ACTIVE) state should be listed or all states.

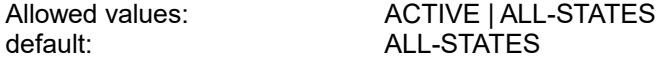

## NODE\_UPGRADE\_CHECK\_GDOM

Defines if 'node -c upgrade' should check if guest domains are on the node (control domain).

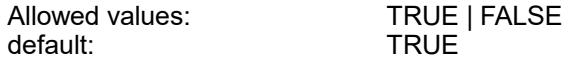

## NODE\_UPGRADE\_CHECK\_VSERVER

Defines if 'node -c upgrade' should check if vServer are on the node.

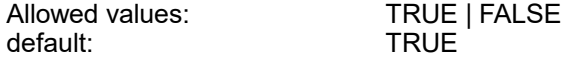

### OSMON\_SWAP\_WARNING

If this SWAP usage (in %) is reached osmon will send a WARNING eMail.

default: 60

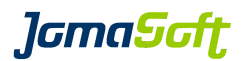

### REXEC\_SSH\_QUIET

Defines if ssh remote requests should use the quiet flag (-q).

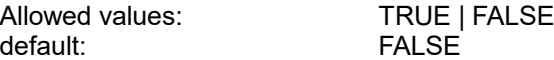

#### VSERVER\_COMMENT\_REQUIRED

Defines if 'vserver -c create' requires the 'comment' argument.

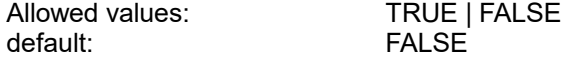

### VIRTUAL\_EVACUATION\_SHUTDOWN\_CATEGORIES

Defines vServer of which Categories should be shutdown by hamon if not enough free Resources are available on Target Nodes.

node -c evacuate takes this Definition into account when the 'shutdown' flag is used.

Multiple Categories must be separated by comma.

## VIRTUAL\_SHOW\_STATES

Defines if vServer with active (ACTIVATED) state should be listed or all states.

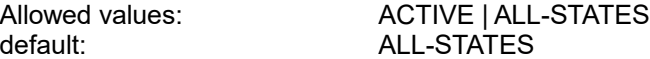

#### **New default values**

### VIRTUAL\_NETSTACK\_DEFAULT\_S11

Sets the default network stack for vServer on Solaris 11

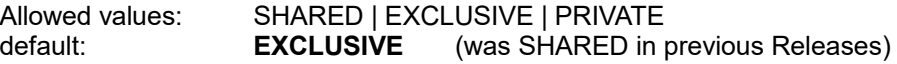

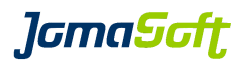

## **12.15 Deprecated**

#### **Deprecated feature "Control Domain on Solaris 10"**

It is highly recommended to use Solaris 11 for Control Domains.

VDCF still supports Solaris 10 Control Domains but the use is deprecated. Support for Solaris 10 will be removed in a future VDCF Release.

## **12.16 Removed Support, Operations and Flags**

#### **Removed Support for Platform x86 32-bit**

This VDCF Releases does not support 32-bit x86 Nodes anymore.

#### **Removed Operations**

osmon -c show **Replaced by** osmon -c show fs

#### **Removed Flags**

node -c inactivate **force**

gdom -c addnet **ipmp** Addnet automatically uses IPMP if the Control Domain or IO Domain Network has IPMP configured.

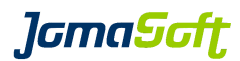

## **13 History: What was new in Release 5.7 (31. March 2016)**

## **13.1 Fujitsu SPARC M10 Servers Support**

This VDCF Release supports the Fujitsu SPARC M10 Servers

## **13.2 Enhanced Solaris 11 Upgrades**

Multiple Nodes can be upgraded in parallel. Additional operations to check, failback and clean Boot Environments.

## **13.3 Extended OS Monitoring**

With this Release the OS Monitor (osmon) allows to set individual thresholds for datasets and filesystems.

## **13.4 Secure Zones with Support for Immutable Zones**

It's now possible to change the file-mac-profile zonecfg property using the vserver -c modify command. With this you can easily set the root filesystem of a vServer to be immutable (read-only).

## **13.5 VDCF Delivery Changes**

The previous 3 packages JSvdcf-patch, JSvdcf-vserver and JSvdcf-ldom are integrated into JSvdcf-base. The upgrade process will remove the 3 deprecated packages automatically.

Previous VDCF vServer and LDom Administration Guides are now integrated into the VDCF Administration Guide. You find all information in one place now.

## **13.6 New operations**

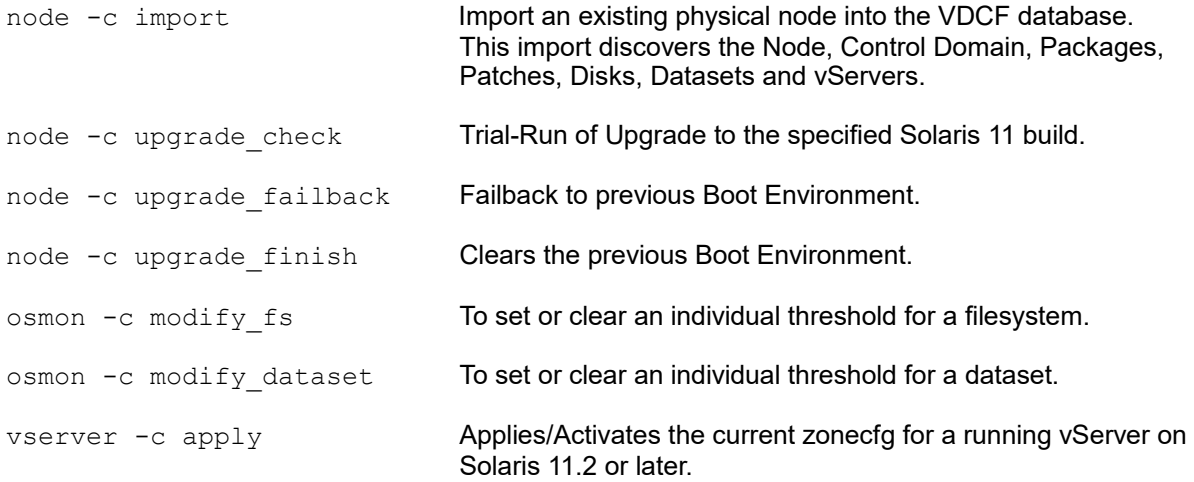

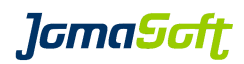

## **13.7 Enhanced operations**

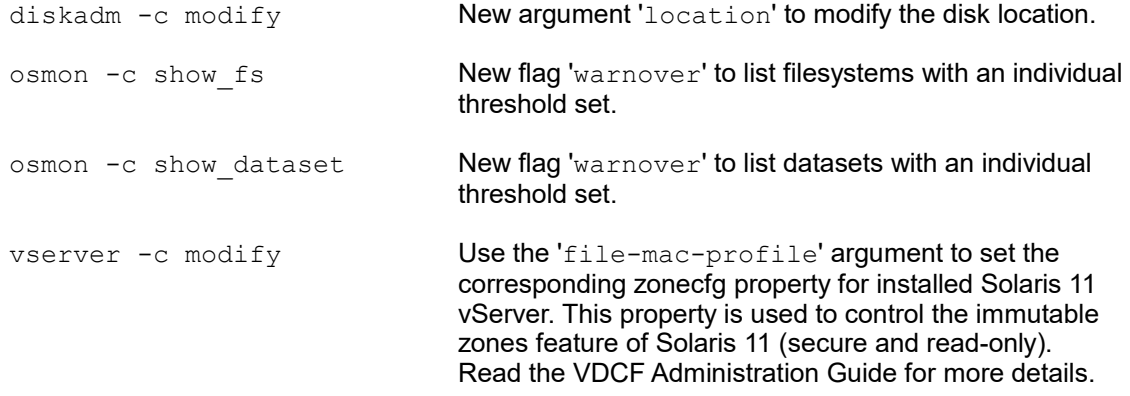

## **13.8 Configuration variables**

## **New settings**

### AI\_DEFAULT\_SERVICE\_PLATFORM

Defines the default platform when creating Solaris 11 Automated Installer Services. Customers installing i386 Nodes should set this variable to 'i386'.

Allowed values: sparc|i386 default sparc

#### HWMON\_EVENT

Enable/Disable the monitor event alarming for hardware monitoring. This variable replaces the former MONITOR\_EVENT variable.

allowed: true/false default: true

#### IPS\_REPO\_UPD\_AI

Defines if 'ipsadm -c update' should load AI Service packages into the IPS Repository.

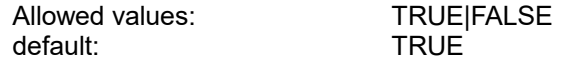

### IPS\_REPO\_UPD\_FIRMWARE

Defines if 'ipsadm -c update' should load Firmware packages into the IPS Repository.

Allowed values: TRUE|FALSE<br>default: CHALSE default:

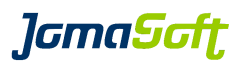

#### NODE\_UPGRADE\_FREE\_GB

Defines the required minimum free disk space on the Node and vServer root pools to allow 'node -c upgrade' to run.

default: 10

#### OSMON\_ZPOOL\_STATE\_OF\_INTEREST

Defines the ZPOOL states for which a WARNING eMail should be sent. By default the critical states are defined.

The 'RESILVERING' state can be added to additionally get eMails when a mirror operation starts and ends.

allowed: FAULTED|DEGRADED|SUSPENDED|RESILVERING<br>
FAULTEDIDEGRADEDISUSPENDED default: FAULTED|DEGRADED|SUSPENDED

#### OSMON\_EVENT

Enable/Disable the monitor event alarming for OS monitoring. This variable replaces the former MONITOR\_EVENT variable.

allowed: true/false default: true

#### SOL11\_UPDATE\_FOR\_REPO\_SYNC

Defines which Solaris11 Update to load into the IPS Repository. This variable is used to save time and avoid to load old Updates into the Repository. Used by 'ipsadm -c update'

Example: export SOL11\_UPDATE\_REPO\_SYNC=2

default: 3

### VIRTUAL\_SHOW\_ATTR

Define attributes to be shown in vserver show detail view:

Example: export VIRTUAL\_SHOW\_ATTR=WARNOVER

allowed values: WARNOVER or empty string default: WARNOVER

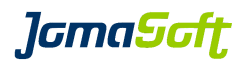

## **13.9 Deprecated**

#### **Deprecated platform x86 32-bit**

Future VDCF Releases will not support 32-bit x86 Nodes anymore.

#### **Deprecated feature "Control Domain on Solaris 10"**

It is highly recommended to use Solaris 11 for Control Domains.

VDCF still supports Solaris 10 Control Domains but the use is deprecated. Support for Solaris 10 will be removed in a future VDCF Release.

## **Deprecated operations**

osmon -c show **Replaced by** osmon -c show fs

#### **Depreciated flags**

node -c inactivate **force**

The force flag has no effect anymore. A Node can be inactivated anytime. This does only change the Node cState to INACTIVE.

Don't use the above 'force' flag anymore. It will be removed **in the next major** VDCF release.

gdom -c addnet ipmp The 'ipmp' flag has no impact anymore. Addnet automatically uses IPMP if the Control Domain or IO Domain Network has IPMP configured.

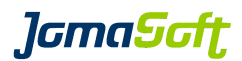

## **14 History: What was new in Release 5.6 (27. October 2015)**

## **14.1 Oracle Solaris 11.3 supported**

This VDCF Release supports the recently released Solaris 11 Update 3.

## **14.2 Oracle VM for SPARC / LDom 3.3 supported**

This VDCF Release supports the current release of LDom Version 3.3.

## **14.3 Extended OS Monitoring**

With this Release the OS Monitor (osmon) collects state information of SMF services and Datasets (ZPOOLs). Alerting can be enabled if SMF services are not properly running or a Dataset is getting full.

## **14.4 Support for split IO Guest Domains**

If a Solaris SPARC CMT System is setup with Root IO domains VDCF will configure Guest Domains automatically with redundant IO (disks and network) for high availability. Split IO Domains are supported if MPXIO LUNs are used.

You need to enable this feature by setting IODOM="TRUE"

### **14.5 New operations**

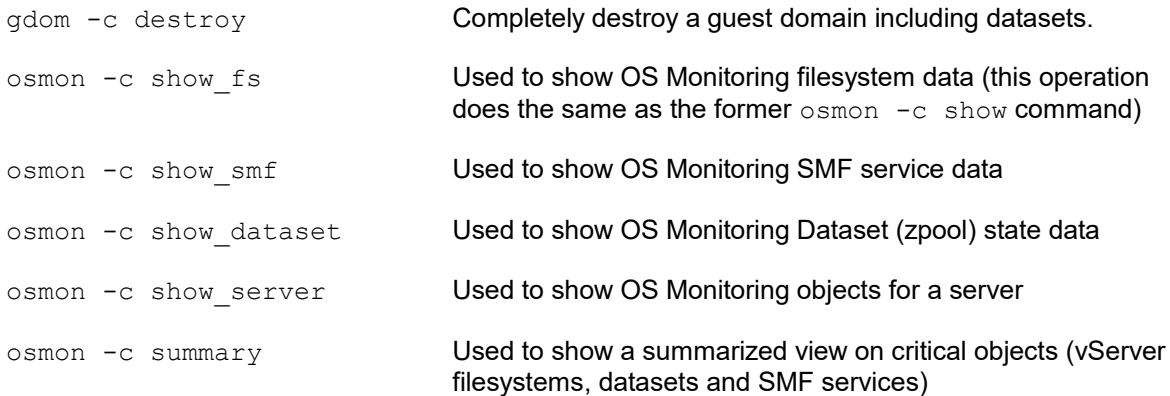

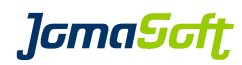

## **14.6 Enhanced operations**

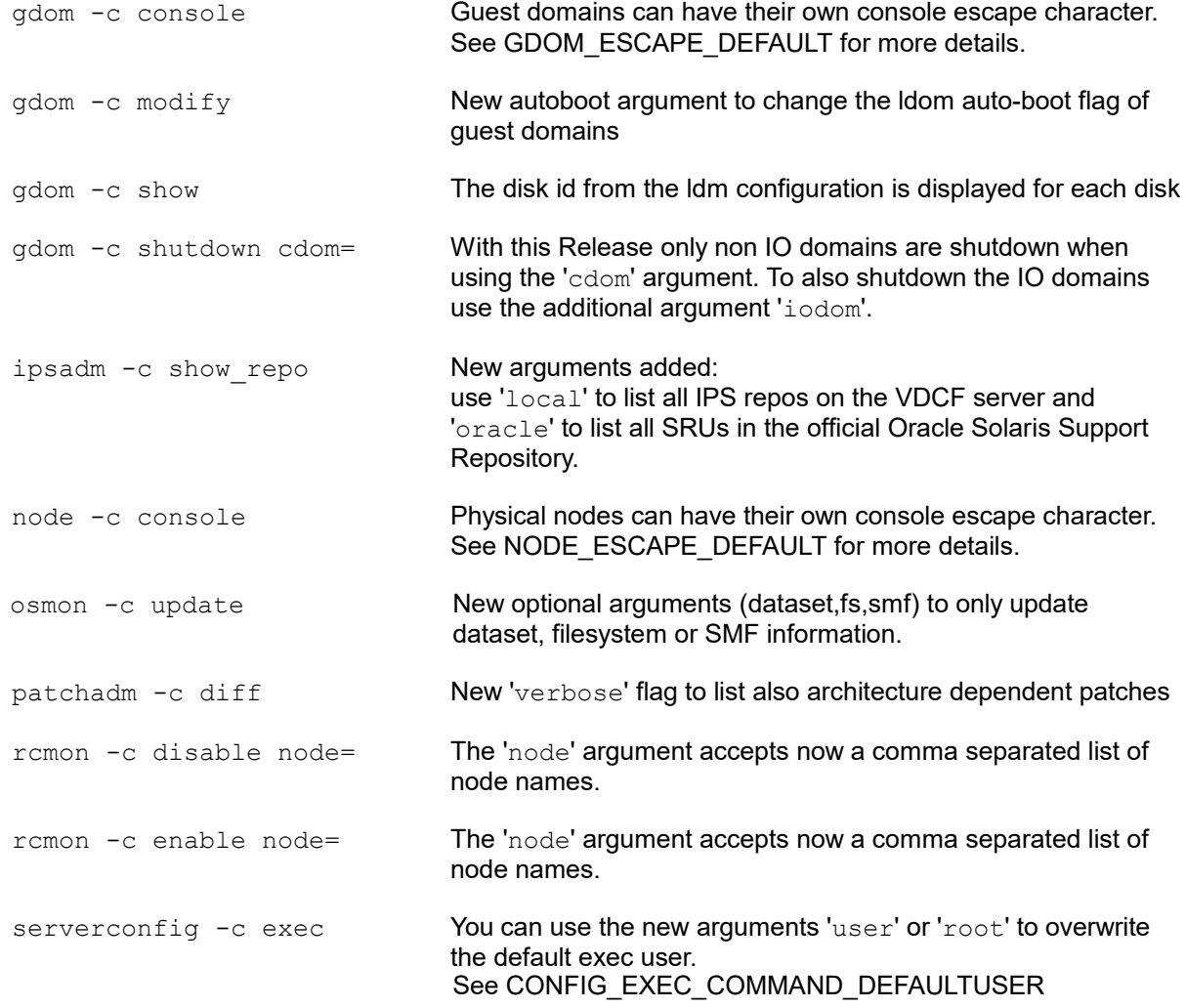

## **14.7 Deprecated operations**

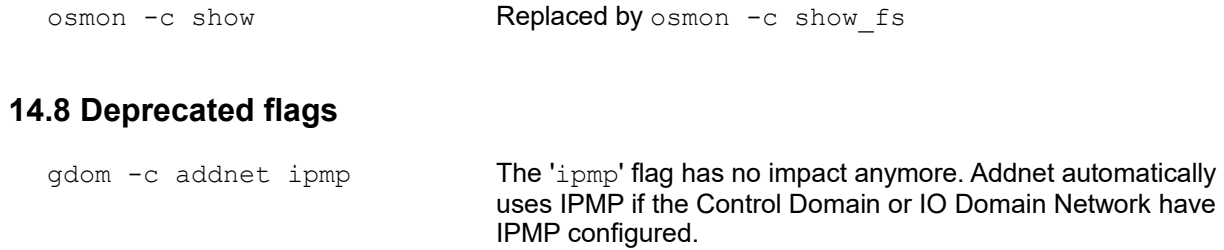

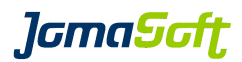

## **14.9 Configuration variables**

#### **New settings**

CONFIG\_EXEC\_COMMAND\_DEFAULTUSER

For security reasons you may set a non-root user as default user for your remote command execution. Used by serverconfig -c exec command=

Example: export CONFIG EXEC COMMAND DEFAULTUSER="nobody"

Allowed values: a Solaris user existing on all systems default: root

### GDOM\_AUTOBOOT\_DEFAULT

Define the auto-boot value for new Guest Domains

Example: export GDOM AUTOBOOT DEFAULT="FALSE"

Allowed values: TRUE | FALSE<br>
default: TRUE default:

#### GDOM\_SHOW\_ATTR

Define attributes to be shown on gdom lists:

Example: export GDOM SHOW ATTR="BUILD, OS, PATCH LEVEL"

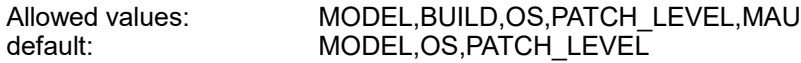

#### GDOM\_SYSATTR\_SHOW

Define attributes to be shown in gdom show detail view:

Example: export GDOM\_SYSATTR\_SHOW="AUTOBOOT"

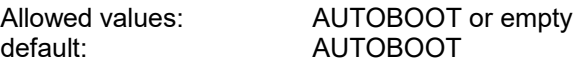

#### GDOM\_ESCAPE\_DEFAULT

Define the Guest domain console escape character if it's different from your vServers console escape character.

Example: export GDOM\_ESCAPE\_DEFAULT="%"

Allowed values: Valid escape characters default:  $\leq$  < empty> (escape char defined in VIRTUAL\_ESCAPE\_DEFAULT is used)

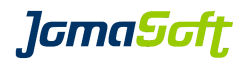

IODOM

Enable support for Root IO domains.

Example: export IODOM="TRUE"

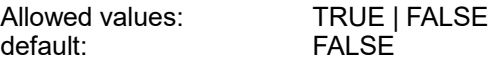

#### IPS\_DEFAULT\_REPO

Define your default remote IPS repository to be used in these ipsadm commands: ipsadm -c show\_repo / create service / create build

Example: export IPS\_DEFAULT\_REPO="http://myreposerver:8282"

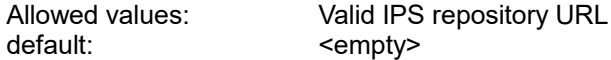

#### NODE\_ESCAPE\_DEFAULT

Define the node console escape character if it's different from your vServers console escape character.

Example: export NODE\_ESCAPE\_DEFAULT="%"

Allowed values: Valid escape characters<br>default: < empty> (escape char d <empty> (escape char defined in VIRTUAL\_ESCAPE\_DEFAULT is used)

#### VIRTUAL\_SYSATTR\_SHOW

Define attributes to be shown in vserver show detail view:

Example: export VIRTUAL SYSATTR SHOW="AUTOBOOT, LOCKED"

Allowed values: <br>  $\begin{array}{ccc} \text{AUTOBOOT,LOCKED} \\ \text{default:} \end{array}$ AUTOBOOT

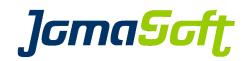

## **14.10 Bug fixes**

Several small bug fixes and performance enhancements.

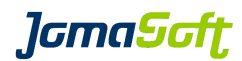

## **15 History: What was new in Release 5.5 (17. April 2015)**

## **15.1 Oracle VM for SPARC / LDom 3.2 supported**

This VDCF Release supports the current release of LDom Version 3.2.

## **15.2 New Cronjob for package analyze (ACTION required)**

This Release introduces an additional cronjob for package analyze.

vpkgadm\_nightly executes a vpkgadm analyze on all systems

**It is highly recommended to add the following cronjob:** 0 2 \* \* \* /opt/jomasoft/vdcf/sbin/vpkgadm\_nightly >/dev/null 2>&1

In previous Releases the patchadm\_nightly cronjob did this analyze, which is not the case anymore! On a Solaris 11 only environment you can safely disable the patchadm\_nightly cronjob.

## **15.3 ZFS Volumes (ZVOL)**

VDCF now supports the use of prepared ZFS Volumes. This allows you to virtualize Systems where no access to central storage is available. The ZFS Volumes must be created by the Administrator and registered using the diskadm register operation. If you place your vServer or GDom on ZFS Volumes Migration is not supported.

Details can be found in Chapter 9 in the "VDCF Base - Administration Guide"

## **15.4 Parsable output for some show commands**

The show commands of cdom, cpool, dataset, diskadm, gdom, node and vserver can now produce machine readable output. This is useful to feed VDCF information into other knowledge management systems like CMDBs.

## **15.5 Performance Enhancement / Parallel Execution**

vserver boot/reboot/shutdown and vdcfadm update node are now per default working on 10 Objects in parallel for faster execution.

## **15.6 New Cronjob for diskusage statistics**

A new cronjob is available to calculate disk usage data for all systems (Nodes and vServers). This command does generate disk usage data and writes it to a history database and optionally to a comma separated report file (add  $-F$  to disable report files).

We recommend to run this croniob once a month: 0 0 1 \* \* /opt/jomasoft/vdcf/sbin/diskusage\_update -F -q >/dev/null 2>&1

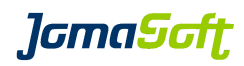

## **15.7 New operations**

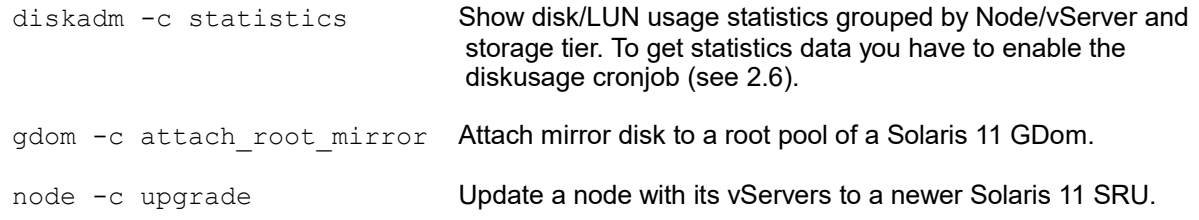

## **15.8 Enhanced operations**

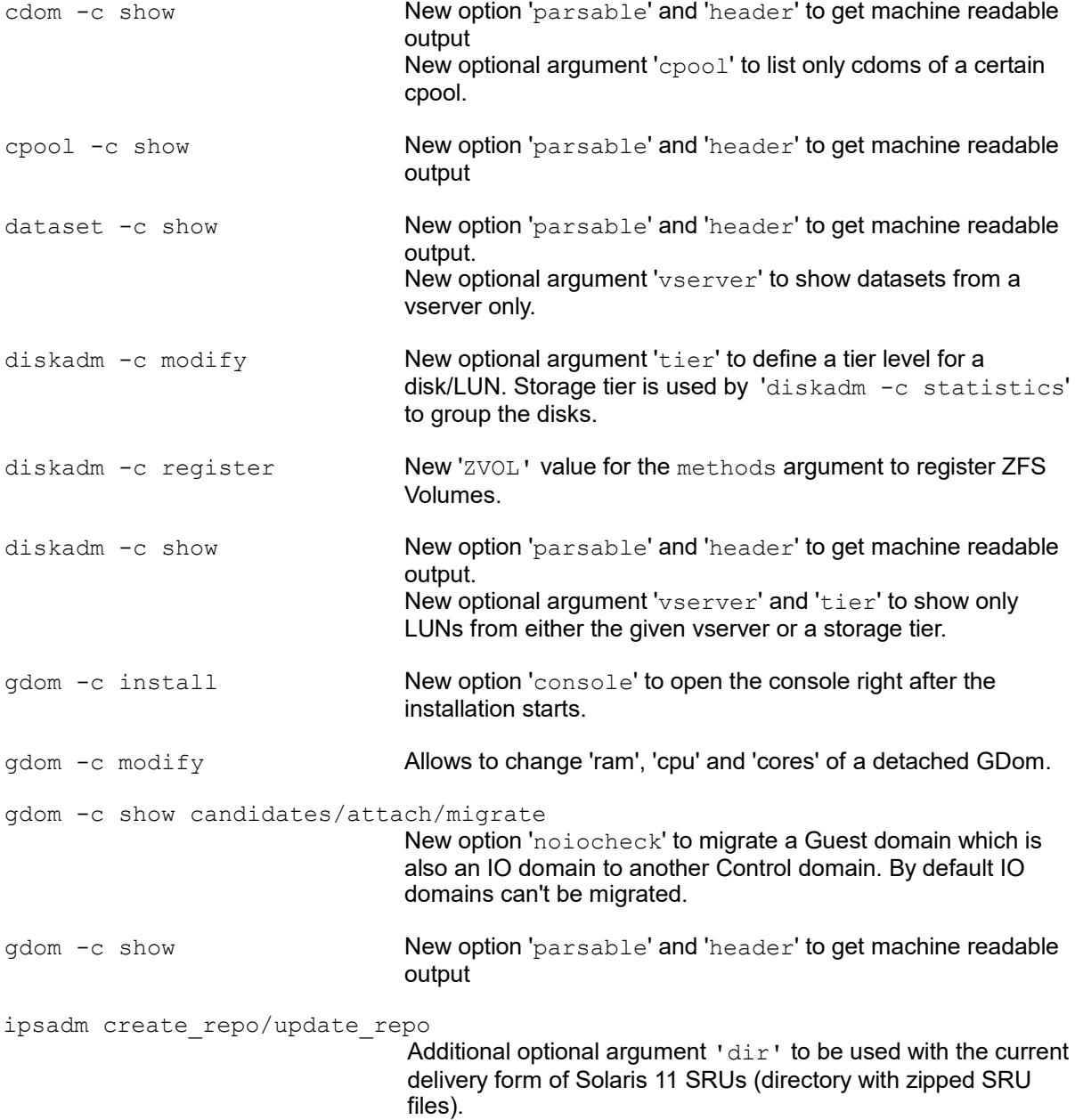

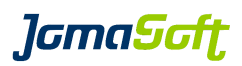

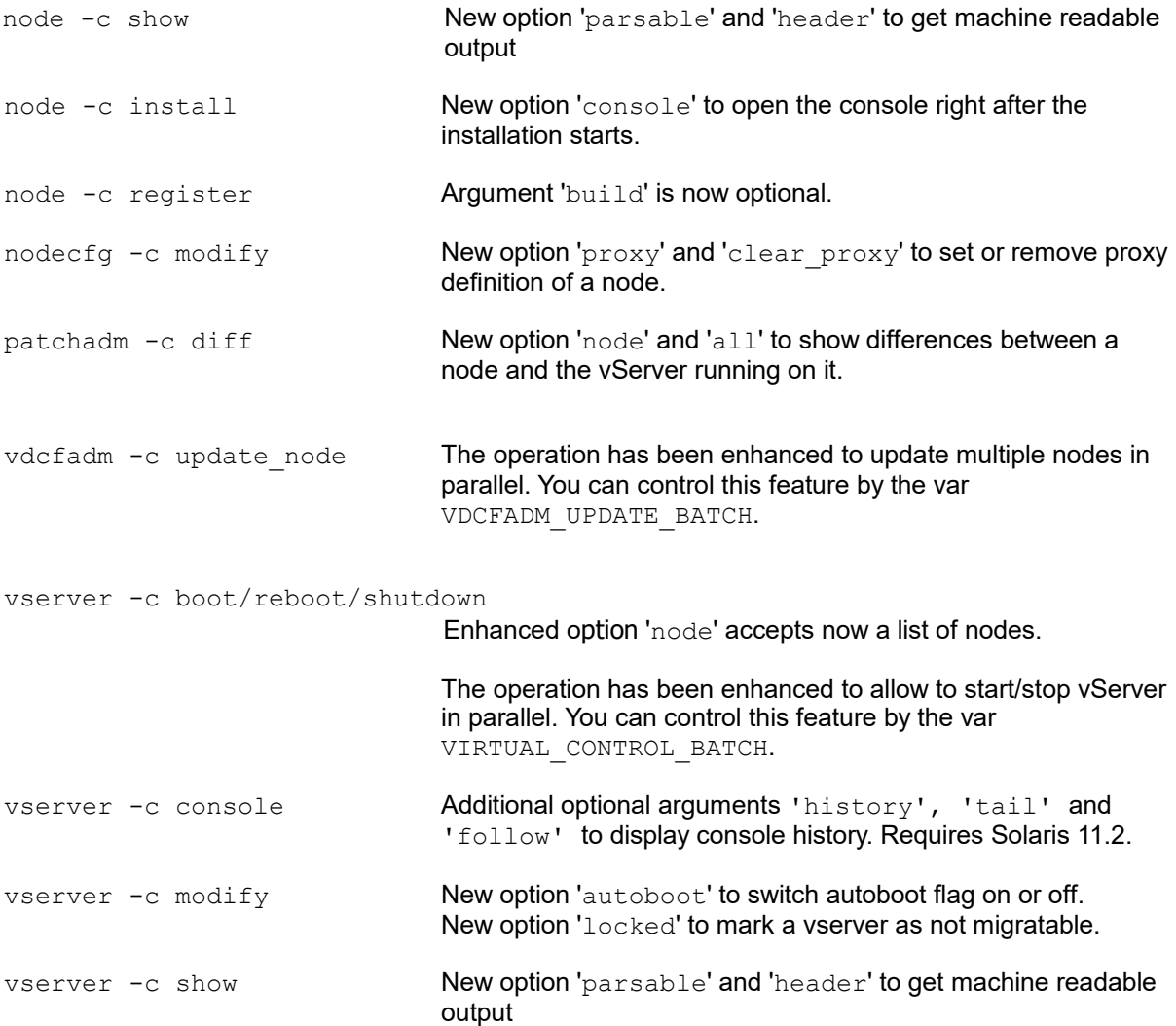

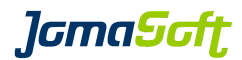

## **15.9 Configuration variables**

#### **New settings**

NET\_MAPPING\_SHOW

Enables or disables to show network mappings in vServer or GDom show output.

Example: export NET MAPPING SHOW="TRUE"

Allowed values: TRUE|FALSE default: FALSE

### NOAUDIT\_FOR\_USER

For users defined in this variable VDCF produces no audit records. Used to avoid unnecessary records by management or reporting jobs.

Example: export NOAUDIT FOR USER="splunk report"

default: <empty>

#### VIRTUAL\_CONTROL\_BATCH

vServer boot, reboot and shutdown has been enhanced. The Operation can be run in parallel. With the variable VIRTUAL\_CONTROL\_BATCH, you can set the maximum number of vServer to be stopped or started.

Example: export VIRTUAL CONTROL BATCH=5

Allowed values: Numbers default: 10

#### VDCFADM\_UPDATE\_BATCH

vdcfadm -c update node operates on multiple Nodes in parallel. With the variable VDCFADM\_UPDATE\_BATCH, you can set the maximum number of Nodes.

Example: export VDCFADM UPDATE BATCH=5

Allowed values: Numbers<br>default: 10 default:

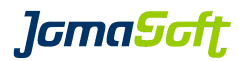

## **15.10 New configuration files**

```
/var/opt/jomasoft/vdcf/conf/ntp.cfg
or
/var/opt/jomasoft/vdcf/conf/<node>_ntp.cfg
```
This files can optionally be used as a NTP configuration file templates. Use this variables as placeholder for your time servers:

```
{NTP_TIMESERVER_1}, {NTP_TIMESERVER_2}
```
Consult Chapter 13 in the "VDCF Base - Administration Guide" for details.

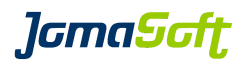

## **15.11 Bug fixes**

Several small bug fixes and performance enhancements.

## **15.12 Deprecated feature "Control Domain on Solaris 10"**

It is highly recommended to use Solaris 11 for Control Domains.

VDCF still supports using Solaris 10 for Control Domains but the use is deprecated. Support for Solaris 10 will be removed in a future VDCF Release.

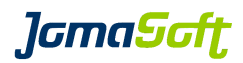

## **16 History: What was new in Release 5.4 (27. August 2014)**

## **16.1 Solaris Update 11.2 supported**

This VDCF release supports the current release of Solaris 11: Update 2.

## **16.2 Solaris 11.2 Unified Archives**

Nodes and GDoms can now be installed using Unified Archives. Unified Archives are the Archive implementation on Solaris 11. They are similar to the well known Flash Archives used with Solaris 10.

This allows rapid installations, quick cloning or simply a way to have a disaster recovery solution.

To use the Unified Archives the VDCF Management Server must run on Solaris 11.2.

Details can be found in the additional document "VDCF Base - Administration Guide"

## **16.3 VDCF Proxy**

VDCF Proxy is a feature which allows to use VDCF in different networks without setting up more than one VDCF Management Server and opening multiple ports to all VDCF clients on the firewalls. With VDCF Proxies you have just one entry point to and from the additional networks.

Details can be found in the additional document "VDCF – Proxy" Guide

## **16.4 High Available Guest Domains using Solaris Cluster**

VDCF automatically integrates Guest Domains into the Cluster Configuration on Control Domains where Solaris Cluster 4.1 or 4.2 is running. This way the Guest Domains are made high available and will switch to another Cluster Node if the Primary Node fails.

Details can be found in the additional document "VDCF – Sun/Solaris Cluster" Guide

## **16.5 Enhancements for Customers using Solaris 10 and 11**

For Customers running a mixed environment with Solaris 10 and 11 Systems, several new flags are available:

- filter the Objects by Solaris Release (s10 or s11).

- tag server configurations with Solaris Release and Architecture (sparc/i386) to deploy appropriate configurations only at install time.

## **16.6 Node SWAP ZPOOL Dataset**

For easier management of additional SWAP, VDCF now supports SWAP ZPOOL datasets. It was never easier to add more swap, remove swap or mirror swap to another Storage. Just create your node ZPOOL dataset using the swap flag.

## **16.7 ssh key Support for Console/System Controller Access**

For System Controllers where a ssh key is configured, the VDCF commands node and console can now connect to the console without the need to enter the password. Supported Console Types: ILOM, ILOMx86, XSCF The private key file needs to be configured as: CONFIG\_CONSOLE\_PRIVKEY

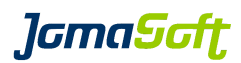

## **16.8 New operations**

config -c rename **Rename existing base configurations** 

## **16.9 Enhanced operations**

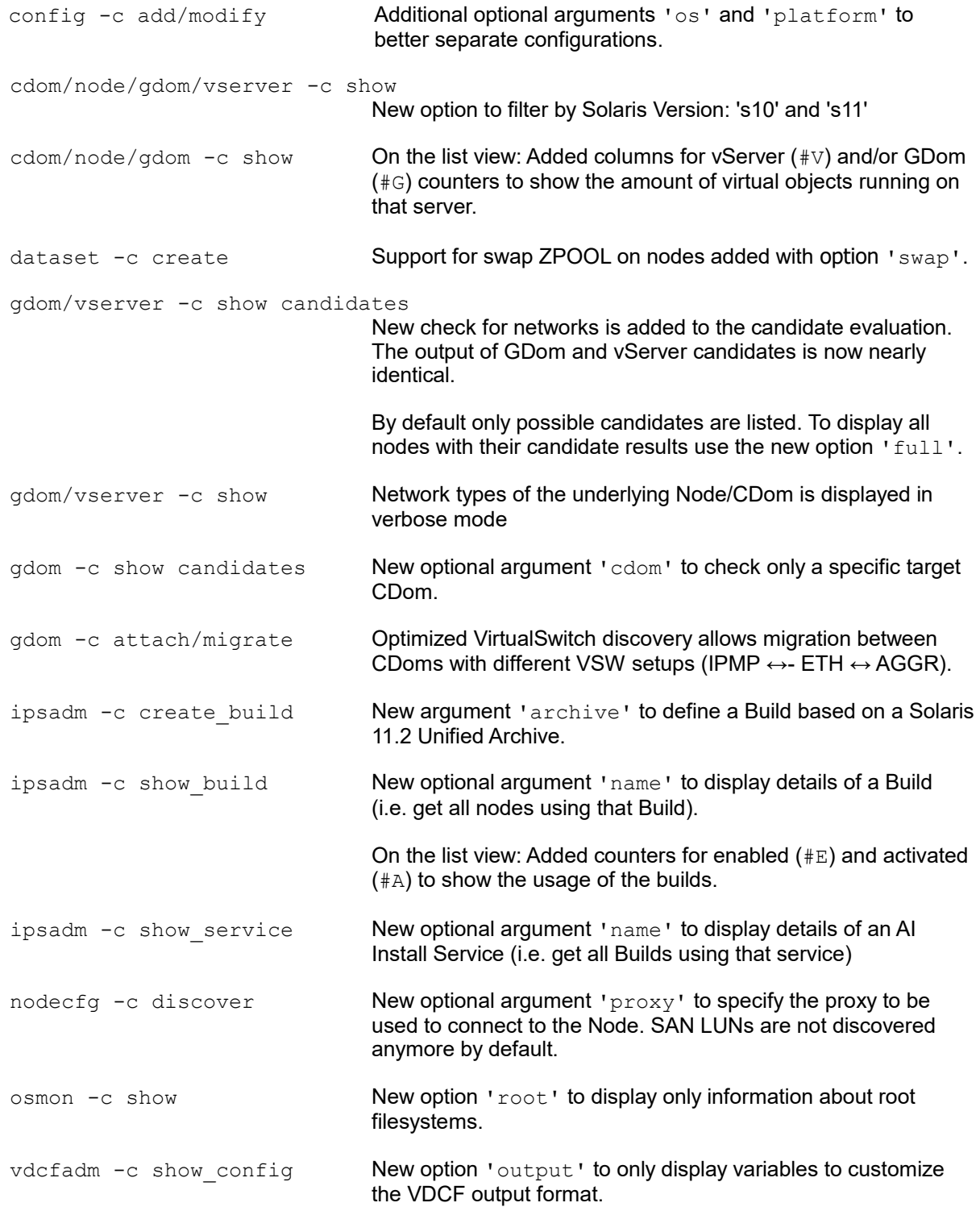

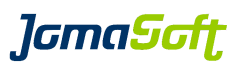

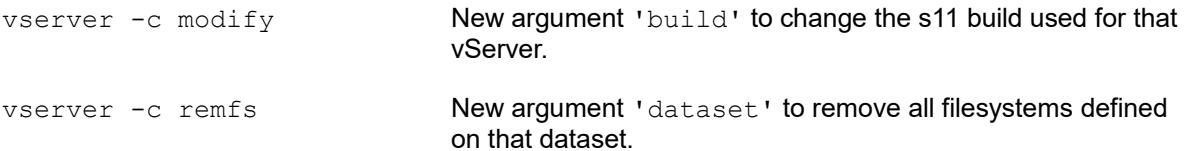

## **16.10 Configuration variables**

### **New settings**

#### CONFIG\_CONSOLE\_PRIVKEY

To let VDCF use ssh keys to access system controllers, define the file name of the private key here.

Example: export CONFIG CONSOLE PRIVKEY="/root/.ssh/console/id\_rsa"

default: <empty>

#### CONFIG\_DISCOVER\_SANDISK

Defines if nodecfg -c discover should discover SAN LUNs. Customers using SANBOOT should set this value to TRUE.

Allowed values: TRUE|FALSE<br>default: FALSE default:

#### GDOM\_NET\_MACS

Number of alternate mac addresses created on ldm vnet definitions (only for Solaris 11). This settings limits the number of possible vServers with exclusive IP-Stack on a Solaris 11 GDom.

default: 5

#### VIRTUAL\_NET\_MAPPING\_S11

Default Virtual Net Mapping is defined with VIRTUAL\_NET\_MAPPING. Format: "VirtualNet:NodeNet VirtualNet:NodeNet" To define a default for Solaris 11 vServer which is different from the default for Solaris 10 vServer set this variable

Example: export VIRTUAL NET MAPPING S11="management:PUBL backup:BACK"

default: <empty>

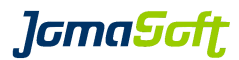

#### VIRTUAL\_RCADM\_MUST\_ON\_GDOM

If TRUE, the vServer needs to set the values defined in the variables VIRTUAL\_RCADM\_MUST\_SELECT and VIRTUAL\_RCADM\_MUST.

If vServers on GDoms should not be checked, set this variable to FALSE.

Allowed values: TRUE|FALSE default: TRUE

#### VDCF\_DENY\_ROOT\_USER

If set to TRUE, the root user cannot execute VDCF commands anymore. This is also the case for cronjobs!

Allowed values: TRUE|FALSE default: FALSE

## **16.11 New configuration files**

```
/var/opt/jomasoft/vdcf/conf/proxy.cfg
```
Here you define your proxy servers. Details can be found in the additional document "VDCF – Proxy" Guide

```
#ProxyName, SocksIP, WebIP
TEST,10.1.1.1,10.1.1.2
```
## **16.12 Bug fixes**

Several small bug fixes and performance enhancements.

## **16.13 Removed Support for Solaris 11.0**

VDCF will not support Solaris 11 GA Release 11.0 anymore. Installations with Solaris 11 must begin with Version 11.1
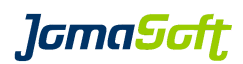

# **17 History: What was new in Release 5.3 (14. March 2014)**

# **17.1 Filesystem usage monitoring**

The filesystem usage is discovered regularly using a cronjob and displayed using vserver -c show.

Standard/Enterprise and HA customers with access to the VDCF Monitoring package additionally receive the osmon command to configure alarming, if a defined filesystem limit is reached.

Details can be found in the additional documents "VDCF – vServer Administration Guide" and "VDCF – Monitoring Guide"

# **17.2 LDom control domain discovery**

Discover your existing LDom control domains to deploy additional guest domains using VDCF. Existing guests are untouched by VDCF. I/O domains are discovered, but not used for deployments. This will be supported in a future VDCF release.

# **17.3 LDom cpu core configuration**

Beside the existing possibility to configure vCPUs for guest domains you can now assign cores and max-cores to guest domains. Using max-cores the Oracle Software Licensing requirements for Virtualization using LDoms can be full-filled.

# **17.4 VDCF data now in /var/share for Solaris 11.1**

If upgrading VDCF on Solaris 11.1 the VDCF data content in /var/opt/jomasoft will be moved to the /var/share/jomasoft directory and linked back to the original path. If doing a fresh installation it will be created directly like this.

**J**GmaScft

### **17.5 New commands**

dependadm New Command in the VDCF vServer Package for all customers

Command to configure dependencies between vServers, for example to make sure an Application vServer is shutdown before the Database vServer is stopped. More details can be found in the vServer Administration Guide.

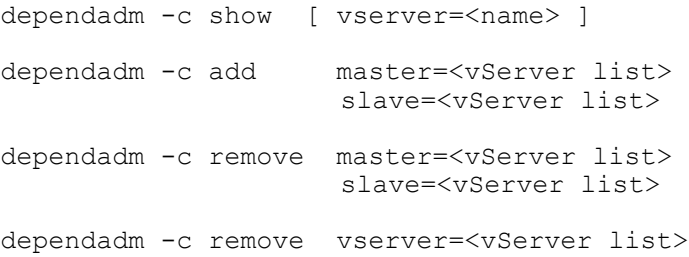

osmon Command in the VDCF Monitor Package for Standard/Enterprise/HA customers

Manages Operation System Monitoring. This Release includes filesystem usage monitoring.

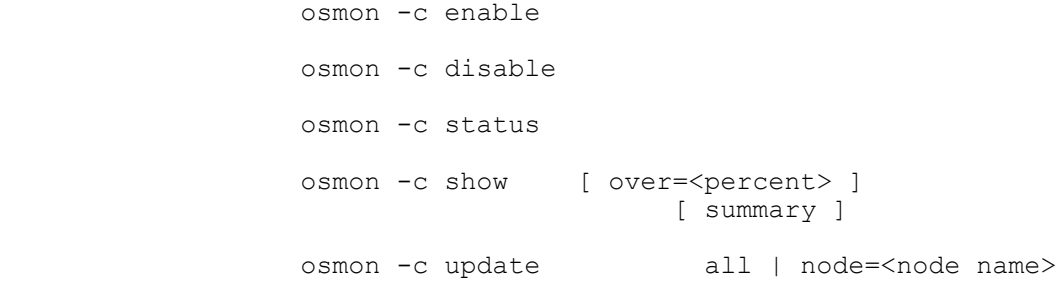

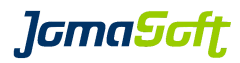

### **17.6 New operations**

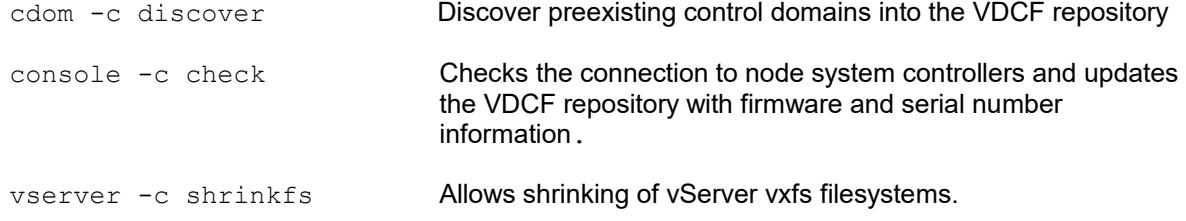

# **17.7 Enhanced operations**

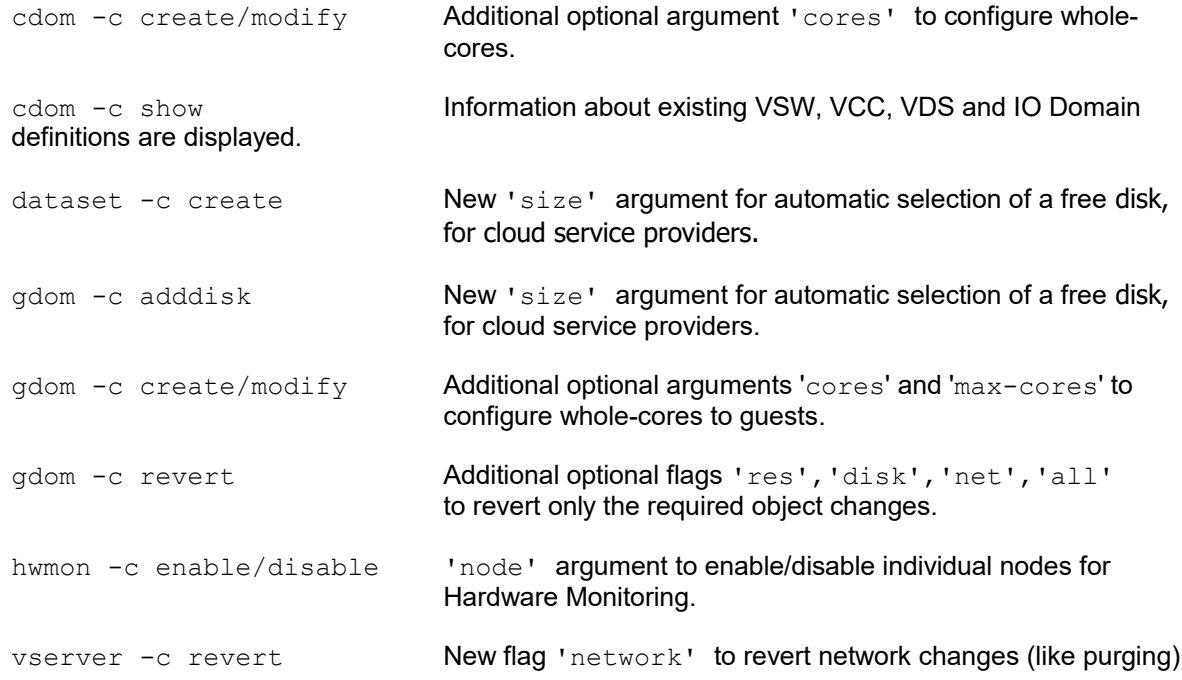

# **17.8 cronjobs – Recommended Change for patchadm\_nightly**

The cronjob to analyze Solaris 10 Patches is typically configured to run each day in the morning:

```
# JSvdcf-patch cron
0 7 * * * /opt/jomasoft/vdcf/sbin/patchadm_nightly >/dev/null 2>&1
```
Oracle now typically only releases Solaris 10 Patches around the same time they release a Solaris 11 SRU. This is currently in the 3<sup>rd</sup> week of each month. Because of this change we recommend to run this cronjob only once a month and change the cron configuration to:

```
# JSvdcf-patch cron
0 7 20 * * /opt/jomasoft/vdcf/sbin/patchadm_nightly >/dev/null 2>&1
```
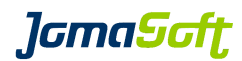

# **17.9 Configuration variables**

#### **New settings**

#### OSMON\_FS\_INTERVAL

Defines at what time the osmon check cronjob should be executed.

Default: 30<sup>\*\*\*\*</sup> (every hour at :30)

#### OSMON\_FS\_WARNING

If this filesystem usage (in %) is reached osmon will send a WARNING eMail.

default: 80

#### VSERVER\_CHECK\_DEPEND

Defines if dependadm dependency definitions should be checked by the boot, shutdown and patch operations.

default: FALSE

# **17.10 Bug fixes**

Several small bug fixes and enhancements.

# **17.11 Deprecated flags**

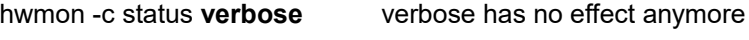

rcmon -c status **verbose** verbose has no effect anymore

Don't use the above 'verbose' flags anymore, they will be removed **in the next major** VDCF release. The output is now the same with and without the verbose flag.

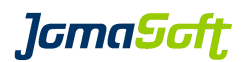

# **18 History: What was new in Release 5.2 (9. September 2013)**

### **18.1 LDom Updates**

#### **Oracle VM for SPARC / LDom 3.1 supported**

This VDCF release supports the current release of LDom (Oracle VM for SPARC): 3.1 LDom 3.1 is delivered in Solaris 11 Update 1 SRU10.

### **18.2 Solaris 11 Automated Installer on Solaris 10**

This feature allows you to install Solaris 11 Nodes from a Solaris 10 VDCF Management Server. It is based on "Oracle Solaris 11 Provisioning Assistant for Oracle Solaris 10 (OPA)", a tool available from Oracle Support for Customers.

Requirements and Restrictions:

VDCF must be installed on Solaris 10 (1/13) Update 11 or later and currently only SPARC deployments are supported using a VDCF management server.

Details can be found in the additional document "VDCF – Automated Installer on Solaris 10".

#### **18.3 Automated VDCF Setup**

For easier setup of new VDCF environments a new tool "setup\_vdcf" is available. This tool automates the customize steps, for example adds values to customize.cfg and configures the required Apache web server.

Details can be found in the "VDCF – Installation Guides" / Chapter 2.5.1

# **18.4 VDCF Installation Summary**

At the end of installations of Nodes, Guest Domains and Zones a installation summary is provided on the Console, to let the System Administrator know if the installation steps are executed as expected.

VDCF: Installation Summary ============================================================== : 20 of 20 successful<br>: 1 of 7 failed WARN: Custom Steps Failed Script: setup iscsi initiator, Exit Code: 5 ==============================================================

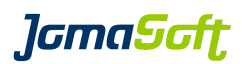

# **18.5 New Node configuration attributes "InventoryNumber" and "DataCenter"**

#### **Inv-No**

The 'Inv-No' is optional and can be used to add your internal Inventory number to the VDCF repository. This attribute is enabled by adding

export NODE\_INVNO\_ENABLED="TRUE" to customize.cfg

This InvNo is displayed using nodecfg only, if you add 'INVNO' to the NODECFG\_SHOW\_ATTR variable in customize.cfg

#### **DataCenter**

The 'DataCenter' is optional and can be enabled by creating the file /var/opt/jomasoft/vdcf/conf/datacenter.cfg. In this file you define the allowed datacenters in your environment. -bash-3.2\$ cat /var/opt/jomasoft/vdcf/conf/datacenter.cfg #NODE DataCenters #DCName,default -> Default Datacenter -> additional DataCenter #DCName allowed characters and number, no special characters ZUERICH,default NEWYORK

SINGAPORE SANFRANCISCO This DataCenter is displayed using nodecfg only, if you add 'DATACENTER' to the NODECFG\_SHOW\_ATTR variable in customize.cfg

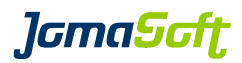

# **18.6 New operations**

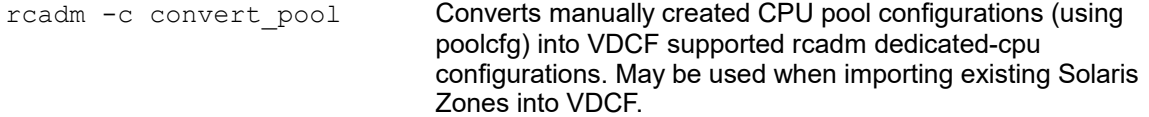

# **18.7 Enhanced operations**

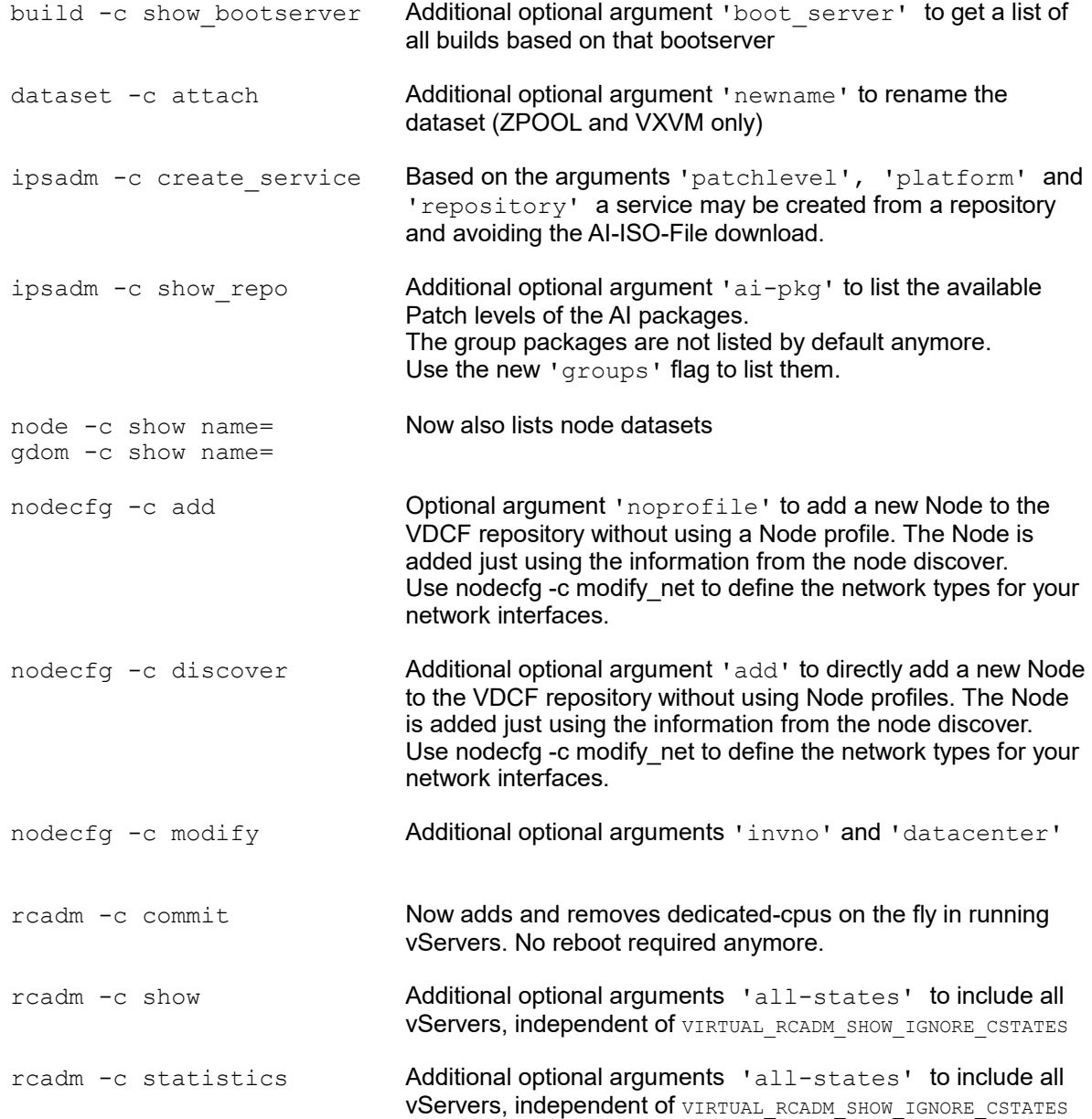

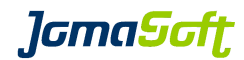

### **18.8 Configuration variables**

#### **Changed defaults**

DATASET\_DEFAULT\_TYPE

old default: DISKSET new default: ZPOOL

If you still would like to use DISKSET as your default, add export DATASET DEFAULT TYPE="DISKSET" to customize.cfg

#### **New settings for Solaris 10 and Solaris 11**

#### CONFIG\_CONSOLE\_USER

Used as default for System Controller/Console user at console -c add.

default: admin

#### DISKS\_DEREGISTER\_INVISIBLE

Deregisters all invisible disks at diskadm -c register, if set to TRUE.

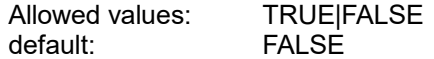

#### NODE\_INVNO\_ENABLED

Enables InvNo attribute for nodecfg -c add/modify

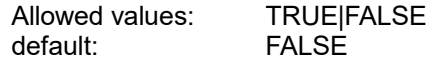

#### NODECFG\_SHOW\_ATTR

Defines the attributes printed at nodecfg -c show

Allowed values: VENDOR|MODEL|HOSTID|SERIAL|INVNO|DATACENTER|LOCATION default: MODEL, HOSTID, SERIAL, LOCATION

#### VIRTUAL RCADM SHOW IGNORE CSTATES

Defines which vServer states should be ignored at rcadm -c show/statistics

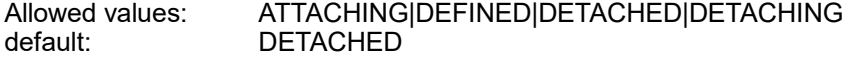

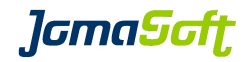

# **18.9 Bug fixes**

Several small bug fixes and enhancements.

# **JamaSoft**

# **19 History: What was new in Release 5.1 (28. February 2013)**

# **19.1 Solaris and LDom Updates**

#### **Solaris 11.1 supported**

This VDCF release supports the current release of Solaris 11: Update 1.

#### **Solaris 10 Update 11 (1/13) supported**

This VDCF release supports the current release of Solaris 10: Update 11 (1/13).

#### **Oracle VM for SPARC / LDom 3.0 supported**

This VDCF release supports the current release of LDom (Oracle VM for SPARC): 3.0

# **19.2 New RBAC profile "VDCF readonly"**

A new VDCF RBAC profile is delivered. Using this profile a user is allowed to execute the displaying operations. Useful for external review user, new employees and engineers on production environments.

```
-bash-3.2$ profiles | grep readonly
VDCF readonly
```
# **19.3 New operations**

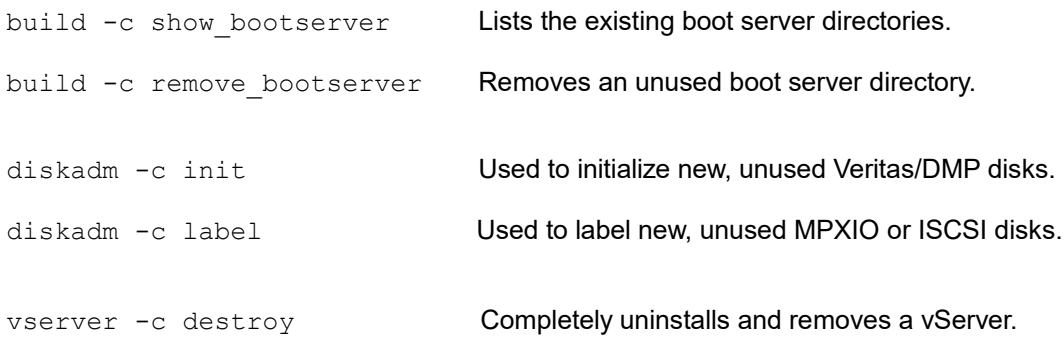

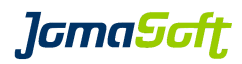

# **19.4 Enhanced operations**

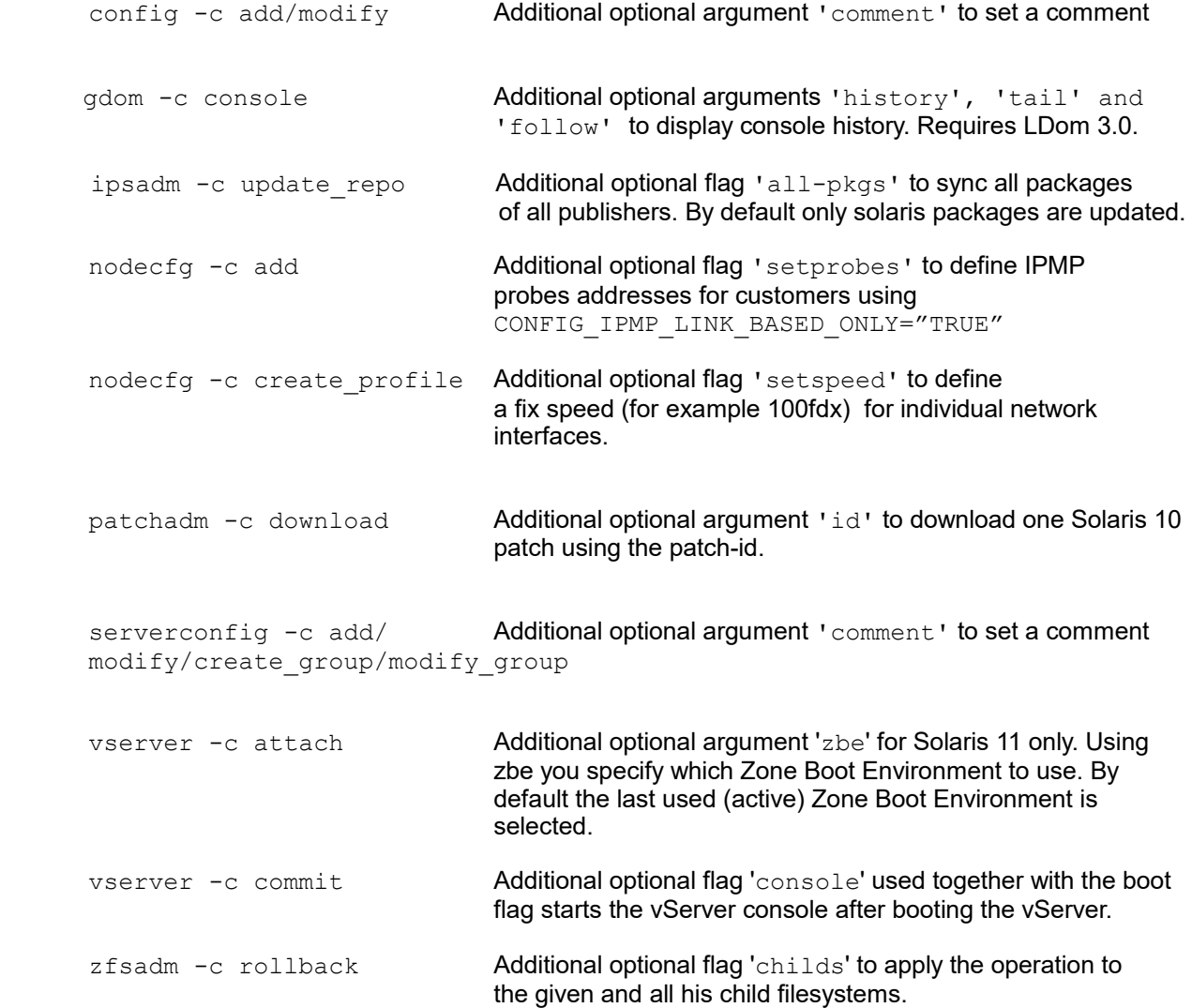

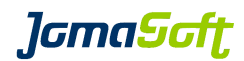

## **19.5 New configuration variables**

#### **Settings for Solaris 10 and Solaris 11**

CONFIG\_IPMP\_LINK\_BASED\_ONLY

Used at nodecfg -c add. Should be set to TRUE, if only link-based IPMP is used. Using this setting nodecfg -c add doesn't ask about IPMP test addresses.

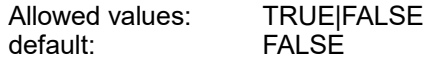

#### CONFIG\_LINK\_SPEED\_AUTO\_ONLY

If set to TRUE, nodecfg -c create\_profile doesn't ask about network interface speeds anymore. AUTO speed is always used.

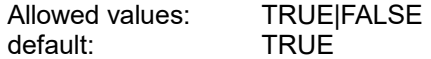

#### CPOOL\_CHECK\_DISK\_PER\_LOCATION

If set to TRUE, cpool -c check does the disk visibility check based on the node location. This setting is typically required if SAN-Based Mirroring is used.

Allowed values: TRUE|FALSE<br>
default: FALSE default:

#### DATASET\_CONCAT\_CHAR

Character used to combine vServer and dataset name, when creating a new dataset.

Default: "\_" (Underscore)

#### NODE\_NET\_HOSTNAME\_POSTFIX

Used at nodecfg -c add. Using this hostname postfixes the ip address is discovered based on the Network Type.

default: "MNGT:-mngt,BACK:-back"

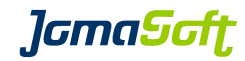

#### **Settings for Solaris 11**

#### NETWORK\_AGGR\_MODE

Supported for Solaris 11.1 Nodes. Defines the type for Network Link Aggregations

Allowed values: trunk|dlmp<br>default: trunk default:

# **19.6 Bug fixes**

Several small bug fixes and enhancements.

# *lamaSoft*

# **20 History: What was new in Release 5.0 (21. June 2012)**

# **20.1 New feature "Solaris 11 support"**

If VDCF is installed on a Solaris 11 system, you are able to manage Solaris 10 and Solaris 11 servers. VDCF installed on a Solaris 10 system can only manage Solaris 10 servers.

#### **IPS, AI and build management for Solaris 11**

For Solaris 11 Nodes, the build concept of VDCF is based on IPS repositories and the Solaris Automated Installer. With the ipsadm command you manage your Solaris 11 repositories, services and builds.

See Chapter 4.2 in the VDCF Base Administration Guide for details.

#### **Solaris 11 node installation**

Instead of using the VDCF flash command, Solaris 11 installations are prepared using new operations of the node command.

See Chapter 6.4.2 in the VDCF Base Administration Guide for details.

# **20.2 New feature "Solaris package information"**

Now VDCF stores package information of all managed systems in the database. With the vpkgadm command you can analyze, display, search and compare the package levels.

See Chapter 8 in the VDCF Base Administration Guide for details.

# **20.3 New feature "vServer import"**

Import Solaris zones into VDCF. Imported vServer can be managed the same way as vServers installed by VDCF.

See Chapter 3.9 in the VDCF vServer Administration Guide for details.

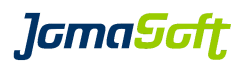

# **20.4 New commands**

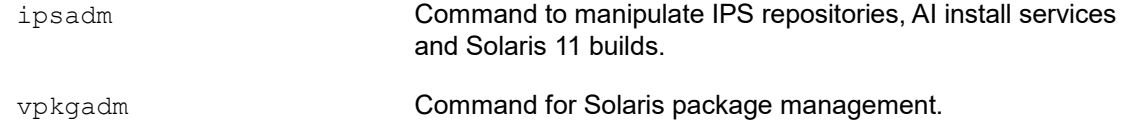

# **20.5 New operations**

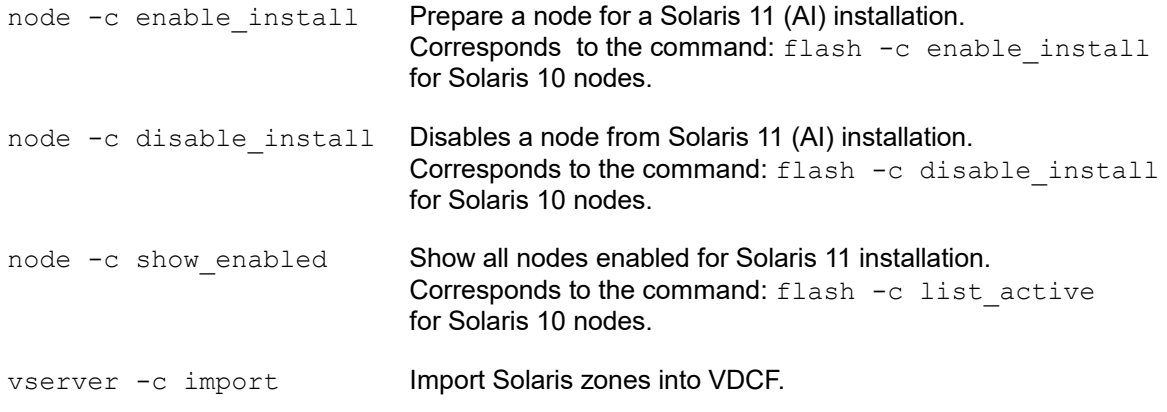

# **20.6 Enhanced operations**

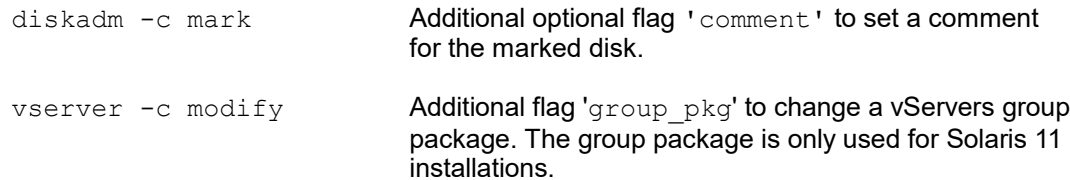

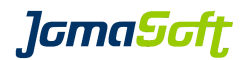

### **20.7 New configuration variables**

#### **Settings for Solaris 11**

#### AI\_ADMINUSER

Name of admin user created by AI while installing a Node/vServer. default: admin

#### AI\_ADMINPWD

Password of admin user. Password must be in shadow format. default: not set (you have to define one)

#### VIRTUAL\_NETSTACK\_DEFAULT\_S11

Sets the default network stack for vServer on Solaris 11 Allowed values: SHARED|EXCLUSIVE|PRIVATE<br>default: SHARFD **SHARED** 

The corresponding variable for Solaris 10 vServer is called: VIRTUAL\_NETSTACK\_DEFAULT

#### SOL11\_SUPPORT\_CERT

File path to your Solaris 11 Support certificate (used for IPS repository update) default: /var/opt/jomasoft/vdcf/conf/Oracle\_Solaris\_11\_Support.certificate.pem

#### SOL11\_SUPPORT\_KEY

File path to your Solaris 11 Support key (used for IPS repository update) default: /var/opt/jomasoft/vdcf/conf/Oracle\_Solaris\_11\_Support.key.pem

#### **Settings for Solaris 10 and Solaris 11**

DHCP\_CONFIG\_MODE

Installing x86 Nodes over the network requires a DHCP configuration. This variable defines how the DHCP configuration is done.

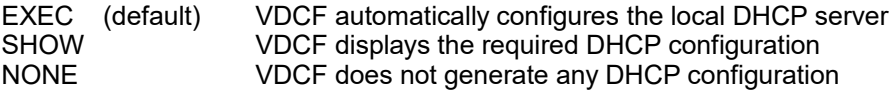

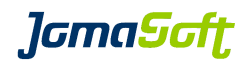

# **20.8 Bug fixes**

Several small bug fixes and enhancements.

# **20.9 Removed operations**

The following operations have been removed in VDCF Version 5

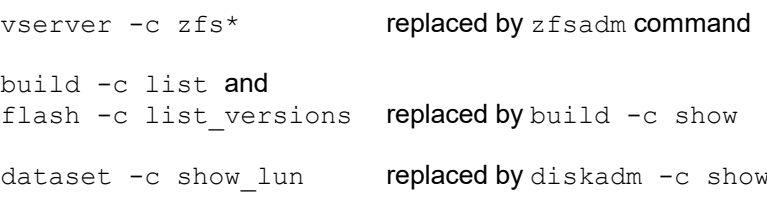

# *lamaSoft*

# **21 History: What was new in Release 4.2 (21. December 2011)**

# **21.1 New feature "vPool for Physical Nodes"**

Previous releases of VDCF used to support vPool assignments for vServers and GDoms. With this release assignments of Physical Nodes are supported in addition. This feature is disabled by default and needs to be activated by setting the variable VPOOL\_NODE to "TRUE"

The following commands are subject to the new node authorization checks: node, nodecfg, patchadm, cdom, flash, serverconfig

New operations have been added: vpool -c add\_node vpool -c remove\_node

Additional arguments have been provided for existing commands: vpool -c show [ nodes ] [ node= ] vpool -c create [ node= ]

See Chapter 11.3 in the VDCF Base Administration Guide for details.

# **21.2 New feature "Serverconfig Execution"**

Execute VDCF server configurations on existing systems. With this release the following configuration types are supported: COMMAND, SCRIPT, FILE, PKG, SERVICES

This functionality is offered by the new operation 'serverconfig  $-c$  exec'. To use this powerful operation a user requires the VDCF RBAC profile "VDCF serverconfig exec".

It is highly recommended to enable the vPool feature, to restrict the allowed target systems (vServer, Gdoms, Nodes) to individual users.

See Chapter 5.3 in the VDCF Base Administration Guide for details.

# **21.3 New feature "patch download using PCA"**

By default VDCF uses the Solaris 10 tools 'smpatch' and 'patchsvr' to download patches. PCA may be used as an alternative to 'smpatch' and allows to directly download patches from Oracle even if VDCF is running in a vServer/zone. Set PATCH\_DOWNLOAD\_TYPE to "PCA" to activate this feature.

See Chapter 7.2.3 in the VDCF Base Administration Guide for details.

For additional required firewall rules required for PCA, consult Chapter 4.1 of the VDCF Installation Guide.

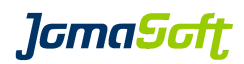

# **21.4 New operations**

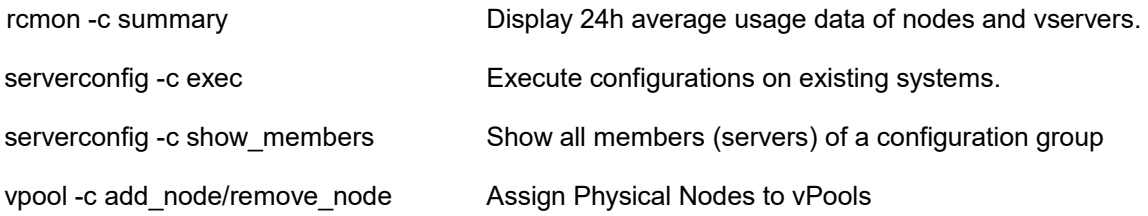

# **21.5 Enhanced operations**

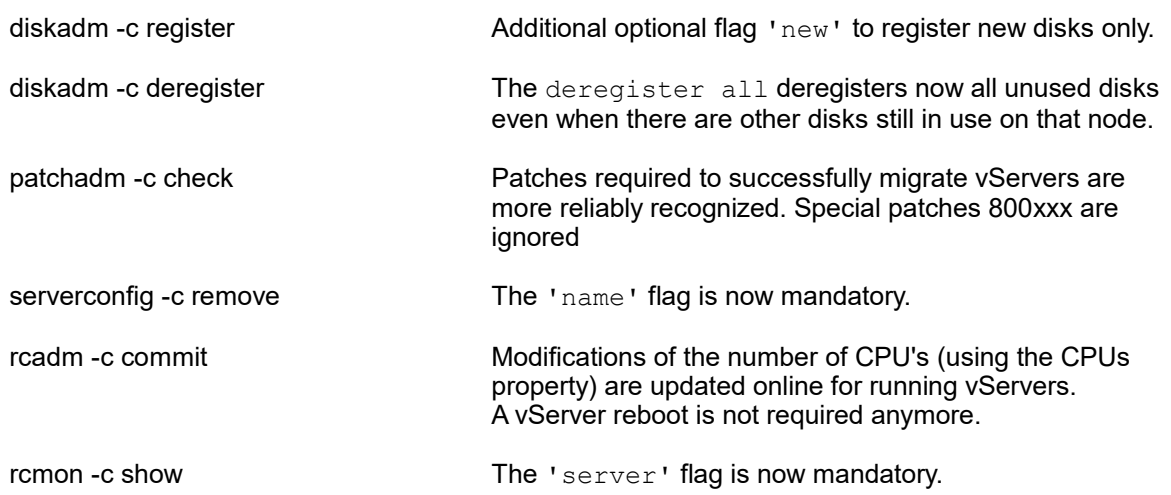

# **21.6 Performance enhancements**

The following commands have been optimized for better performance:

diskadm -c update diskadm -c register [ new ]

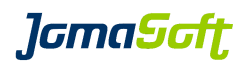

# **22 History: What was new in Release 4.1 (4. November 2011)**

### **22.1 Easier VDCF upgrades using bundles**

The VDCF packages can be downloaded as bundles, based on your current VDCF license. (Entry, Standard or Enterprise).

The Upgrade is then fully automated using the  $\text{vdcf}$  upgrade command. See chapter 3.3 for details.

# **22.2 Solaris 10 Update 10 (8/11) supported**

This VDCF release supports the current release of Solaris 10 : Update 10 (8/11).

# **22.3 New feature "dataset disk location check"**

Additional checks are executed based on the dataset layout and the disk location configuration. One of the checks ensures your mirror datasets are distributed over at least 2 different locations. This feature helps to avoid non-working datasets in disaster scenarios, if one of your data center is unavailable.

See Chapter 8.5. in the VDCF Base Administration Guide for details.

### **22.4 New workaround for "ZFS data filesystems"**

"Due to the Solaris bug **6449301** it is not supported to create a new Solaris Zone with ZFS data filesystems."

vserver commit includes now a workaround for this Solaris bug, to let you define and create the ZFS data filesystem and install the vServer. No manual workarounds are required anymore!

To reinstall an existing vServer including ZFS data filesystems a vserver commit uninstall and vserver commit works.

#### **22.5 Enhanced operations**

dataset -c show The dataset location compliance is displayed if disk locations are defined.

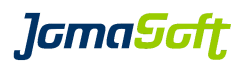

# **23 History: What was new in Release 4.0 (7. April 2011)**

### **23.1 New major feature: High Availability (HA) / Automated Failover**

In this release we have implemented a new High Availability feature. It's available as an Enterprise Extension to our customers holding an VDCF Enterprise License.

This feature is controlled by this new command:

**hamon** (High Availability Monitoring)

Used to check the health of VDCF Nodes. If a Node fails it may initiate evacuation of vServers. The vServers are then distributed to the available Nodes based on their resource usage values (RAM and CPU). This solution fills the gap between manual failover and full featured failover using Cluster Software.

See the 'VDCF Monitoring' Guide and the manpages for more information.

The following picture illustrates the migrations if the M5000 in Data Center1 fails.

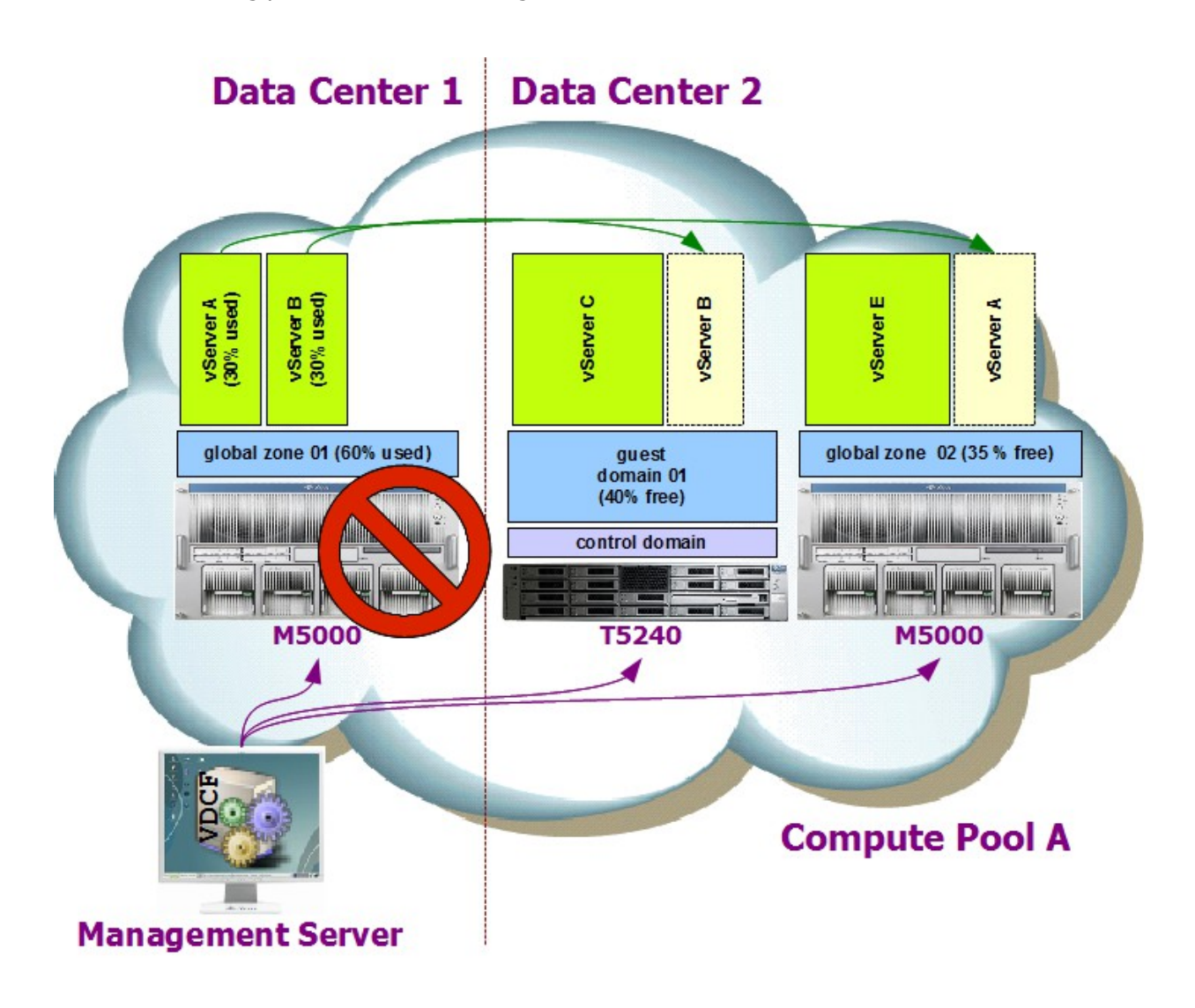

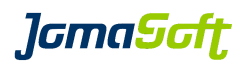

# **23.2 New tools**

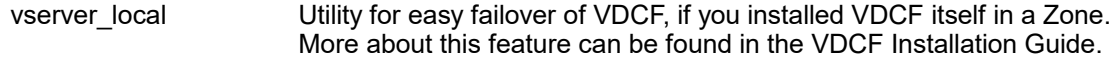

# **23.3 New operations**

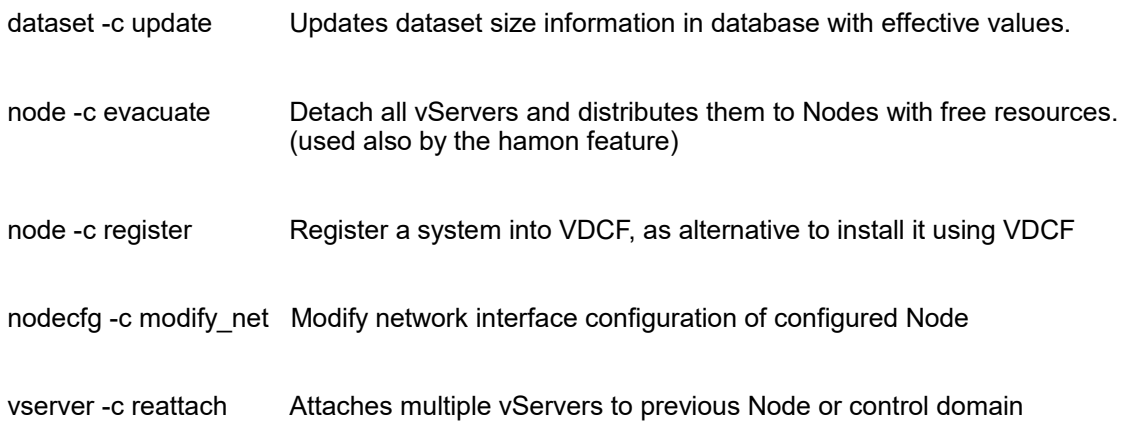

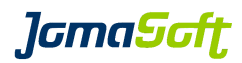

# **23.4 Enhanced operations**

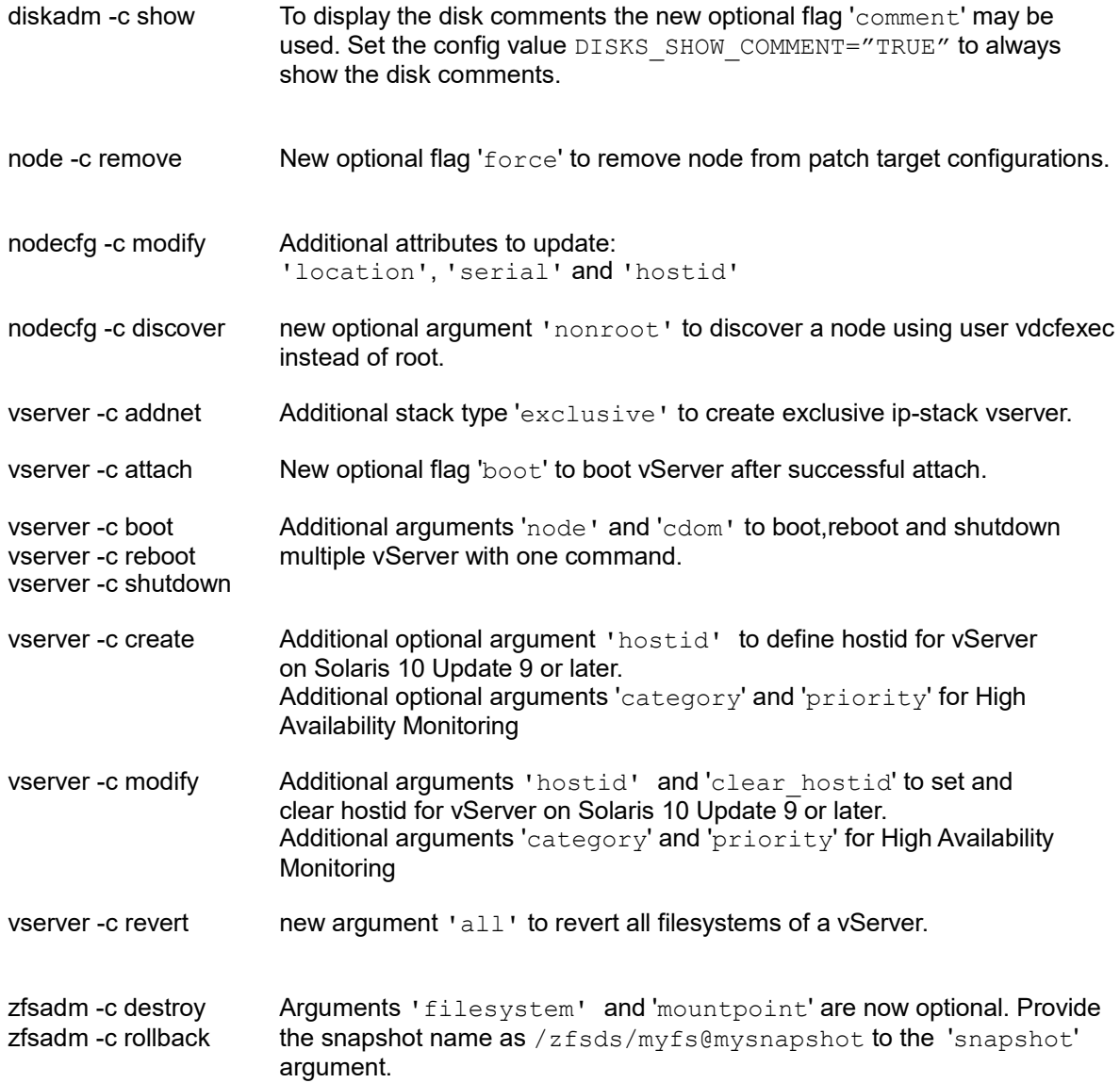